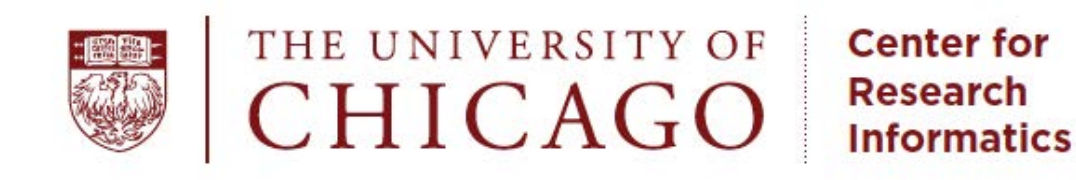

## Introductory Statistics with R

Sabah Kadri, Ph.D.

Center for<br>Research<br>Informatics **CO** CHICAC

## **Outline**

- Brief introduction to R
- Statistics on vectors
- Statistics on tables
- Built-in probability distributions
- Plotting distributions in R
- Significance testing
- Correlation and regression

 $5^{\circ}$ 

# **Outline**

### • Brief introduction to R

- Statistics on vectors
- Statistics on tables
- Built-in probability distributions
- Plotting distributions in R
- Significance testing
- Correlation and regression

Center for<br>Research<br>Informatics

 $\ddot{\circ}$ 

## Installation of R and RStudio

### • Install R on your computer

- http://cran.us.r-project.org
- Install RStudio IDE (an R Integrated Development Environment tool)
	- http://www.rstudio.com/products/rstudio/download

Center for<br>Research<br>Informatics

 $\sum_{k=1}^{n}$ 

### **RStudio layout**

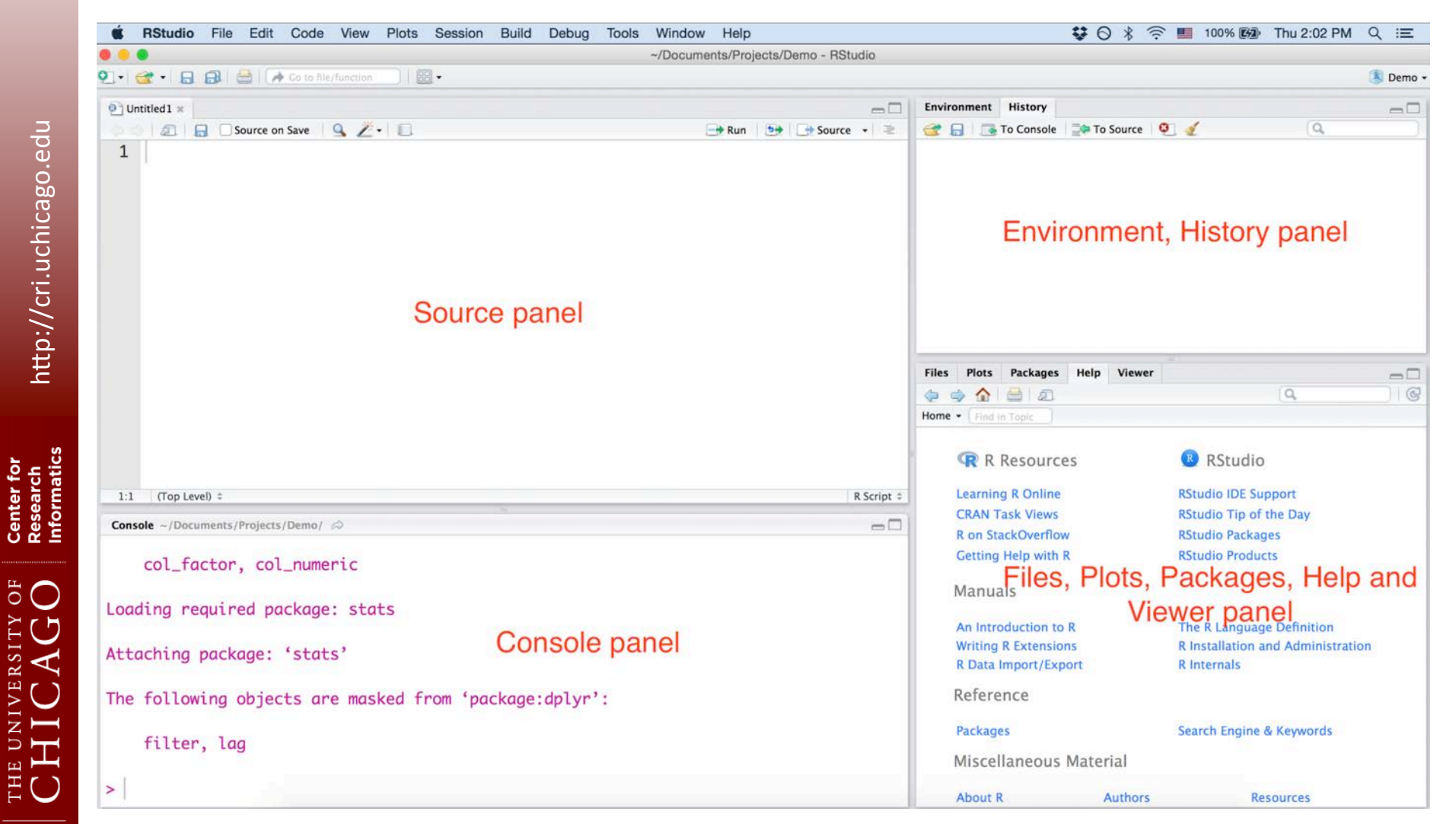

### Create new R script file in RStudio

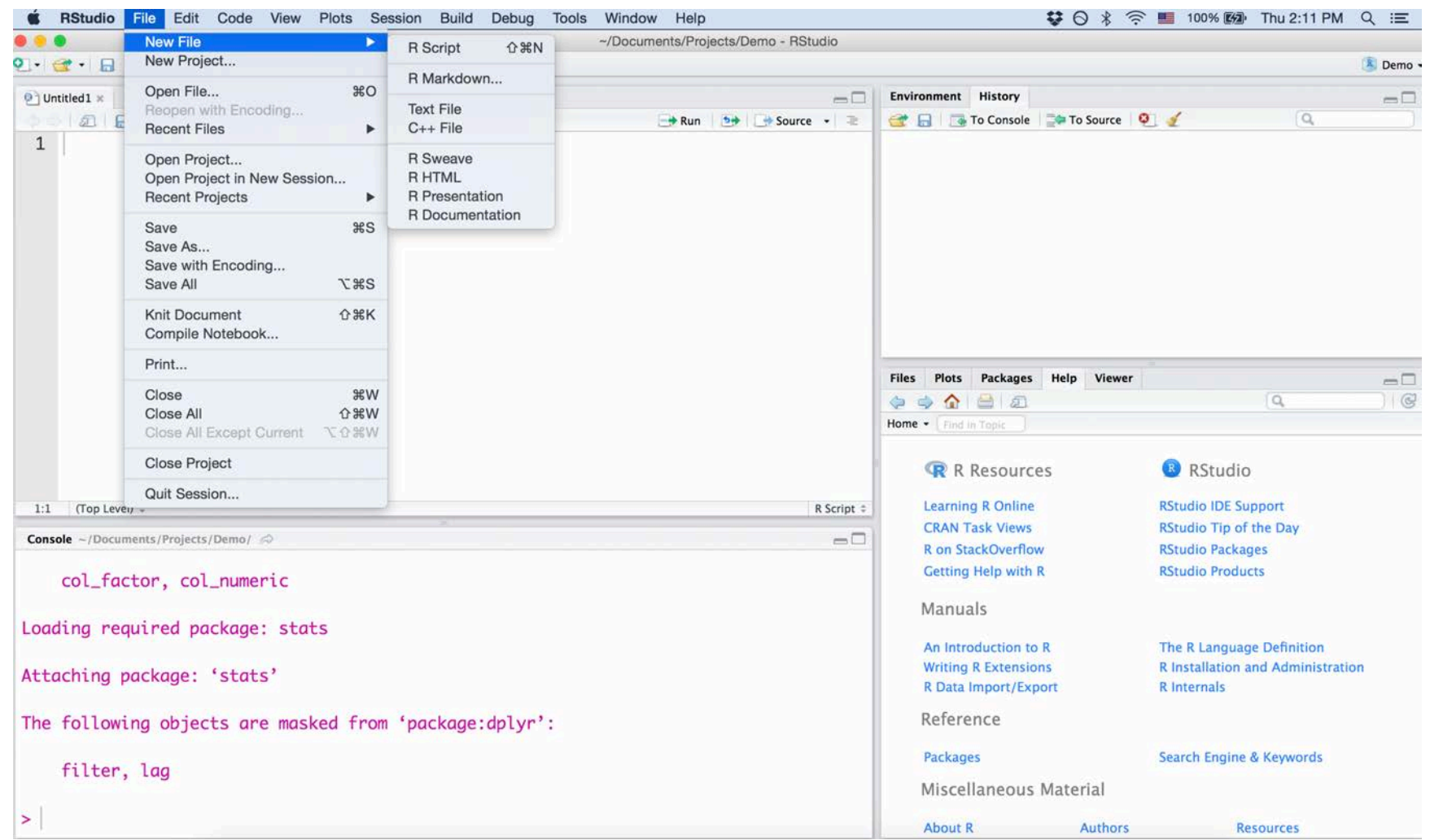

Center for<br>Research<br>Informatics

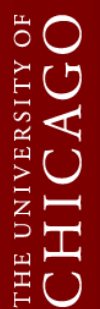

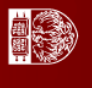

### Run R script file in RStudio

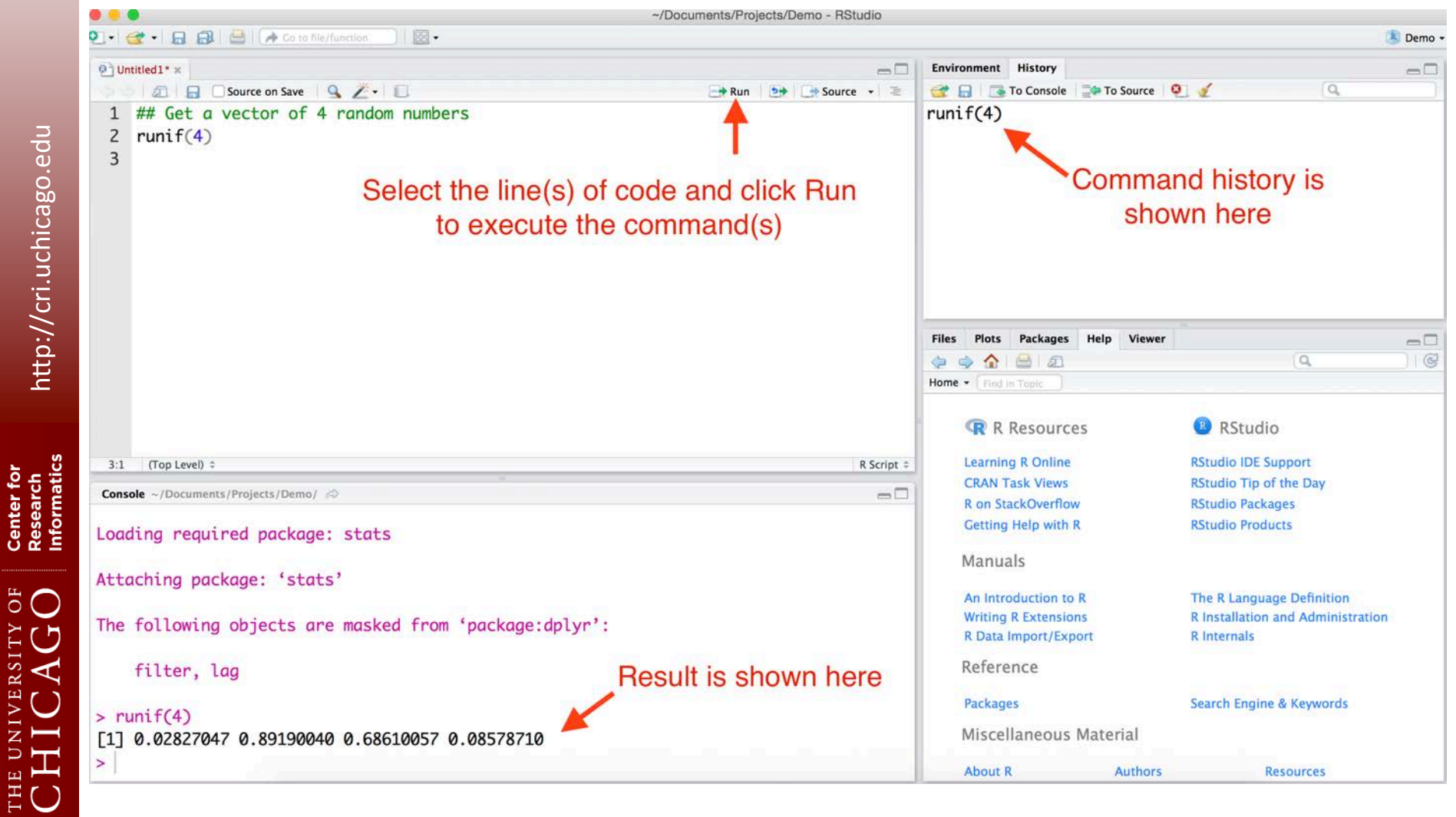

# Getting help in R

- documentation on "mean"
	- ?mean
	- help(mean)
- returns a character vector giving the names of all objects in the search list matching

```
– apropos('mean')
```
Center for<br>Research<br>Informatics

うつ

### Installing and load non-base packages

Installs 'package' install.packages('package')

Loads the functions and data in 'package' library(package)

Bioconductor provides tools for analysis of high throughput genomic data

source("http://bioconductor.org/ biocLite.R")

biocLite(package) e.g. DESeq, limma

Center for<br>Research<br>Informatics

 $5^{\circ}$ 

HE UNIVERSI<br>", HTC A

### Getting and setting your working directory

Get the current working directory: getwd()

Change the working directory: setwd("<absolute path>") eg. setwd("/Users/john/Documents") setwd("C:/MyDocuments/") setwd("<relative path>") eg. setwd("../MyFiles/")

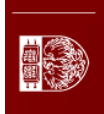

### **Vectors**

One dimensional collection of character strings, numbers, logical values etc.

- $>$  my vector = c(1,2,5,10,13) OR
- $>$  my vector <- c(1,2,5,10,13)

```
> my_vector
[1] 1 2 5 10 13
> c(1:10) [1] 1 2 3 4 5 6 7 8 9 10
```
**Note:** *= and <- can be used for assignment interchangeably*

 $\overline{O}$ 

### Data Frames

• A dataframe is a list containing multiple named vectors of same length – similar to a spreadsheet

```
> name <- c("Mike Jones","John Smith","Sarah Adler")
```

```
> Gender <- c("M","M","F")
```

```
> Age <- c(47,38,52)
```

```
> Height <- c(5.9, 5.7, 5.4)
```

```
> patient info = data.frame (name, gender, age, height)
```
> patient\_info

name gender age height

1 Mike Jones M 47 5.9 2 John Smith M 38 5.7 3 Sarah Adler F 52 5.4

THE UNIVERSITY OF<br>CHICAGO

### Data Frames

• An alternative way to declare the dataframe

```
> patient_info <- data.frame(
  name=c("Mike Jones","John Smith","Sarah Adler"), 
  gender=c("M","M","F"), 
  age=c(47,38,52), 
  height=c(5.9,5.7,5.4)
```

```
> patient_info
```
name gender age height

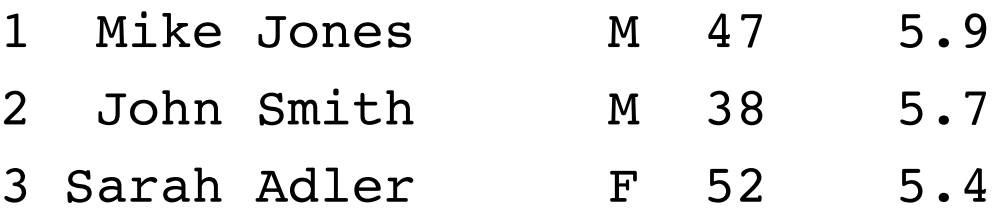

Center for<br>Research<br>Informatics

**FO** 

)

# **Outline**

- Brief Introduction to R
- Statistics on vectors
- Statistics on tables
- Built-in probability distributions
- Plotting distributions in R
- Significance testing
- Correlation and regression

Center for<br>Research<br>Informatics

 $\ddot{\circ}$  O

### Summary statistics for a single vector

• Find the number of elements in the vector

```
> my vector = c(1,2,5,10,13)
```

```
> length(my_vector)
```

```
[1] 5
```
- Sum up the elements of the vector
- > sum(my\_vector)

```
[1] 31
```
http://cri.uchicago.edu

http://cri.uchicago.edu

### Descriptive statistics

```
> my vector = c(1,2,5,10,13)
```
• Other descriptive statistics > mean(my\_vector) [1] 6.2 > median(my\_vector) [1] 5 > min(my\_vector)  $[1] 1$ > max(my\_vector) [1] 13 > var(my\_vector) [1] 26.7 > sd(my\_vector) [1] 5.167204 Average Median Minimum Maximum Variance Standard Deviation

Center for<br>Research<br>Informatics

 $5^{\circ}$ 

**前条数** 

### Random sampling

- > big\_vector <- 1:10000
- > x=sample(big\_vector, 100)

#### $> x$

 [1] 1965 2420 6545 7272 2260 2333 9275 5366 3469 1010 7403 8748 7519 7345 1883 691 1087 [18] 4905 5870 6923 1470 7666 809 711 4910 1857 520 2019 3776 598 8498 1396 3338 2725 [35] 1141 5401 697 5636 6475 6252 2488 1166 7438 3931 1695 7584 8373 2223 9434 3674 3256 [52] 266 7606 1384 8551 6984 5816 2849 2397 2789 2392 8776 5995 7534 3135 709 5888 1542 [69] 8460 148 8814 9953 5900 5404 6877 2715 9892 8598 882 9115 2987 7404 3557 2634 3918 [86] 9910 9372 6326 3609 6843 5082 7323 4340 9258 9979 1996 4010 9737 4941 731

### **Challenge 1:** For x, find the

- (i) minimum value
- (ii) median value
- (iii) the  $50<sup>th</sup>$  percentile value

Center for<br>Research<br>Informatics

 $\overline{O}$ 

THE UNIVERSITY<br>CHICAG

## Challenge 1

**Challenge 1:** For x, find the

- (i) minimum value
- (ii) median value
- (iii) the  $50<sup>th</sup>$  percentile value

```
> min(x)[1] 148
> median(x)
[1] 4622.5
> quantile(x, 0.5)
    50% 
4622.5
```
Center for<br>Research<br>Informatics

 $\ddot{\circ}$  O

. Н. Э.<br>Імп ант

**SEP 200** 

### **Quantiles**

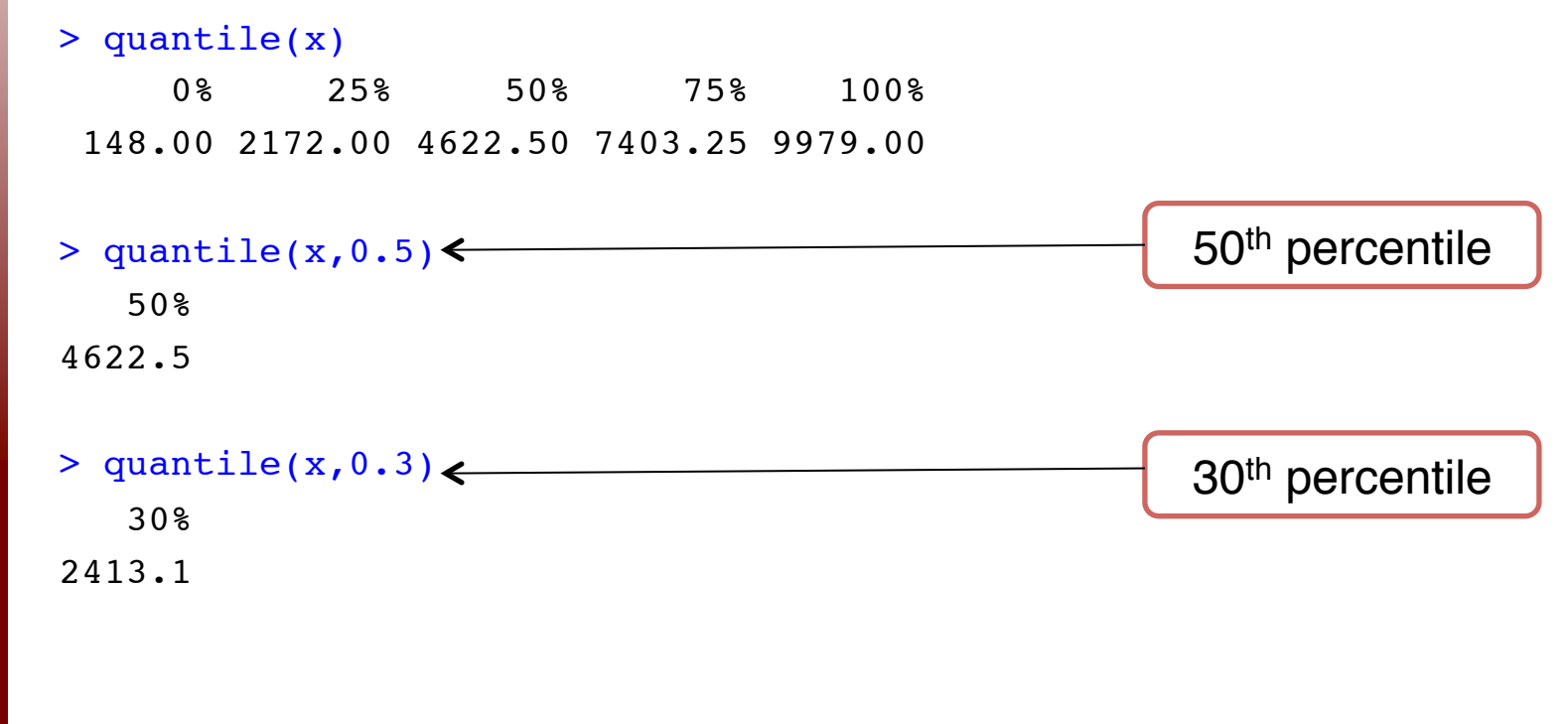

http://cri.uchicago.edu http://cri.uchicago.edu

Center for<br>Research<br>Informatics

THE UNIVERSITY OF<br>CHICAGO

电线

### Operation on a vector

### > summary(x)

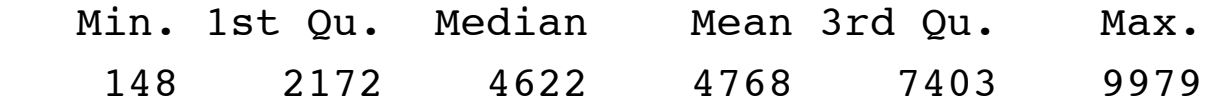

### **\*\* Take a subset of the data \*\***

 $> x[1:10]$ 

[1] 1965 2420 6545 7272 2260 2333 9275 5366 3469 1010

### **\*\* Scalar operation on the subset \*\***  $> x[1:10]/100$  [1] 24.20 65.45 72.72 22.60 23.33 92.75 53.66 34.69 10.10 **\*\* Scalar operation on the subset \*\***  $> x[1:10] + x[11:20]$ [1] 9368 11168 14064 14617 4143 3024 10362 10271 9339 7933

### Plotting a vector/distribution

- > big\_vector <- (1:10000)
- > X = sample(big\_vector,100)

#### > x

http://cri.uchicago.edu

http://cri.uchicago.edu

Center for<br>Research<br>Informatics

**ÖO** 

 [1] 1965 2420 6545 7272 2260 2333 9275 5366 3469 1010 7403 8748 7519 7345 1883 691 1087 [18] 4905 5870 6923 1470 7666 809 711 4910 1857 520 2019 3776 598 8498 1396 3338 2725 [35] 1141 5401 697 5636 6475 6252 2488 1166 7438 3931 1695 7584 8373 2223 9434 3674 3256 [52] 266 7606 1384 8551 6984 5816 2849 2397 2789 2392 8776 5995 7534 3135 709 5888 1542 [69] 8460 148 8814 9953 5900 5404 6877 2715 9892 8598 882 9115 2987 7404 3557 2634 3918 [86] 9910 9372 6326 3609 6843 5082 7323 4340 9258 9979 1996 4010 9737 4941 731

> plot(x)

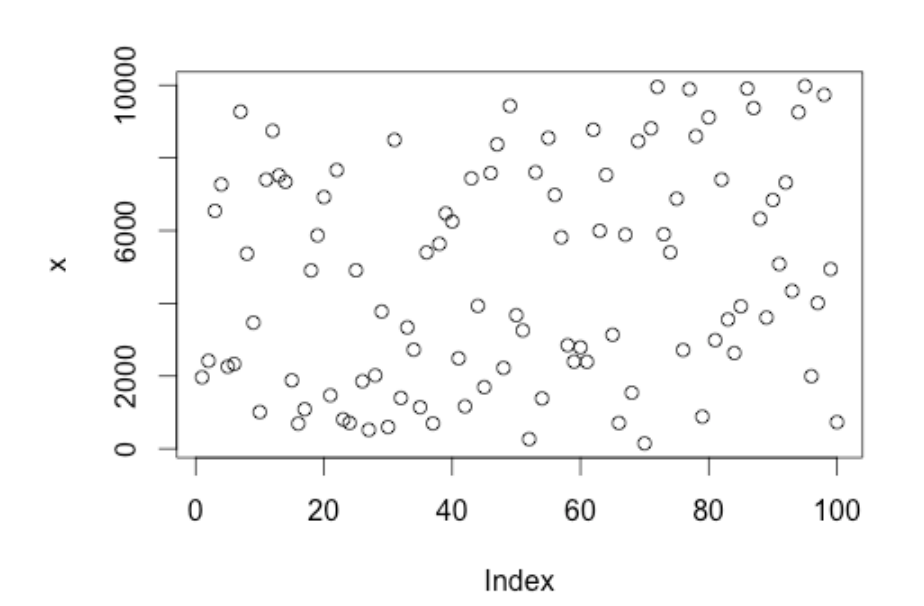

### Properties of plot()

 $> par(mfrow=c(1,3))$ 

par(mfrow=c(rows,columns))

> plot(x, pch=20, col="red")

//cri.uchicago.edu //cri.uchicago.edu

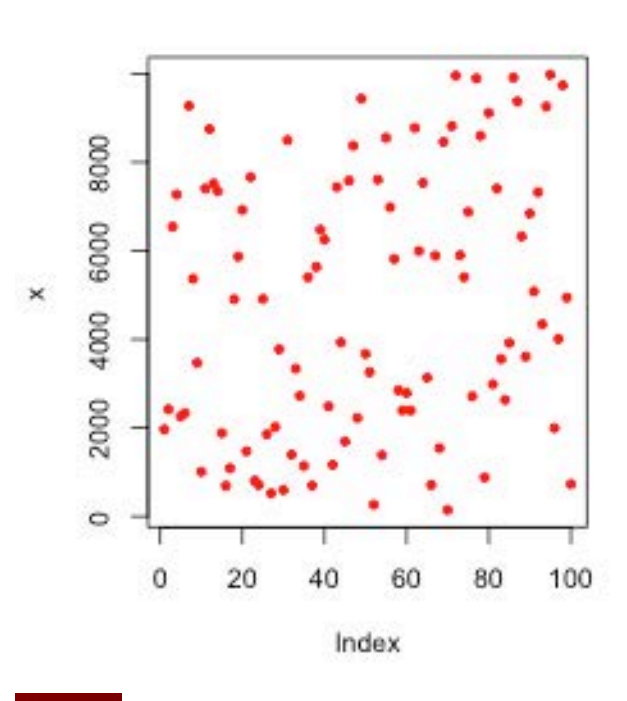

### Properties of plot()

 $> par(mfrow=c(1,3))$ 

Index

par(mfrow=c(rows,columns))

- > plot(x,pch=20,col="red")
- > plot(x,col="red",type="l")

8000 4000 6000 8000 6000  $\times$  $\times$ 4000 2000 2000  $\circ$  $\circ$ 20 100 80 100 0 40 60 80 0 20 60

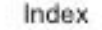

//cri.uchicago.edu //cri.uchicago.edu

## Properties of plot()

 $>$  par(mfrow=c(1,3))

Index

par(mfrow=c(rows,columns))

**Plotting x** 

This is the x-axis

- > plot(x,pch=20,col="red")
- > plot(x,col="red",type="l")
- > plot(x,col="red",type="l",main="Plotting x",xlab="This is the x-

axis",ylab="Values of x")

8000 8000 8000 6000 6000 6000 Values of x × 4000 4000 4000 2000 2000 2000  $\circ$  $\circ$  $\circ$ 100 0 20 80 100 0 20 60 80 20 60 80 100 40 60

Index

/cri.uchicago.edu //cri.uchicago.edu

 $\times$ 

### Plotting two vectors/distributions  $\epsilon_{\text{1}}$  against each other

#### $> y$

 [1] 7.583248 7.791523 8.786457 8.891787 7.723120 7.754910 9.135078 8.587838 8.151622 [10] 6.917706 8.909641 9.076580 8.925188 8.901775 7.540622 6.538140 6.991177 8.498010 [19] 8.677610 8.842604 7.293018 8.944550 6.695799 6.566672 8.499029 7.526718 6.253829 [28] 7.610358 8.236421 6.393591 9.047586 7.241366 8.113127 7.910224 7.039660 8.594339 [37] 6.546785 8.636930 8.775704 8.740657 7.819234 7.061334 8.914357 8.276649 7.435438 [46] 8.933796 9.032768 7.706613 9.152075 8.209036 8.088255 5.583496 8.936693 7.232733 [55] 9.053804 8.851377 8.668368 7.954723 7.781973 7.933438 7.779885 9.079776 8.698681 [64] 8.927181 8.050384 6.563856 8.680672 7.340836 9.043104 4.997212 9.084097 9.205629 [73] 8.682708 8.594895 8.835938 7.906547 9.199482 9.059285 6.782192 9.117677 8.002025 [82] 8.909776 8.176673 7.876259 8.273337 9.201300 9.145482 8.752423 8.191186 8.830982 [91] 8.533460 8.898775 8.375630 9.133243 9.208238 7.598900 8.296547 9.183688 8.505323

- [100] 6.594413
- $>$  par(mfrow=c(1,2))  $> plot(x,y)$
- $> plot(y,x)$

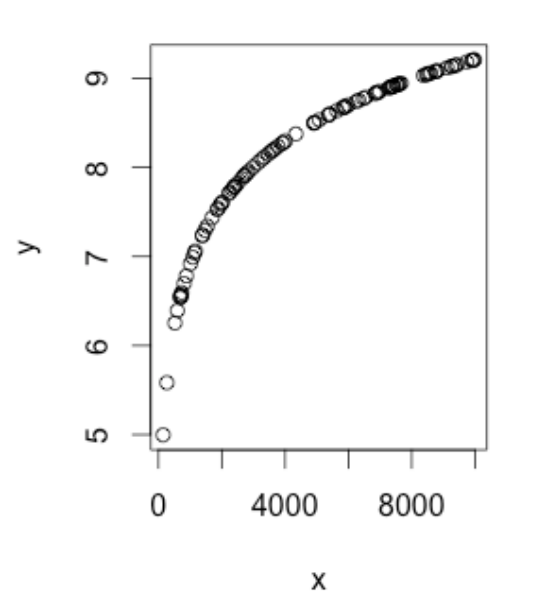

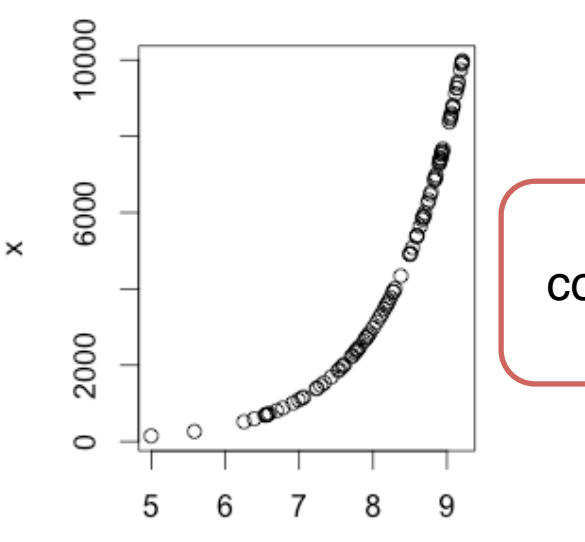

у

More on correlations later

**ÖO** 

### Plotting on the same plot

```
> par(mfrow=c(1,1))
  Z = rnorm(10)> 7[1] 0.8451165 -0.1134582 -1.9549015 -0.8338934 -0.8977647 -0.6833283-0.3236706 -0.7055102 [9] 1.2461166 0.9404709
                                      sort(z) sorts the vector in 
> plot(z,type="l",col="blue")
                                           ascending order> sorted_z=sort(z)
> sorted_z
 [1] -1.9549015 -0.8977647 -0.8338934 -0.7055102 -0.6833283 -0.3236706
-0.1134582 0.8451165
                                      1.0 [9] 0.9404709 1.2461166
> lines(sorted z,col="red")
                                     0.0> points(sorted_z,col="black")
                                  \overline{N}-1.0-2.0\overline{2}\overline{4}6
                                                                         8
                                                                                 10
                                                             Index
```
http://cri.uchicago.edu

http://cri.uchicago.edu

Center for<br>Research<br>Informatics

 $5^{\circ}$ 

### **Barplots**

### > barplot(z)

**Challenge 2:** Plot barplots for z and sorted\_z one below the other

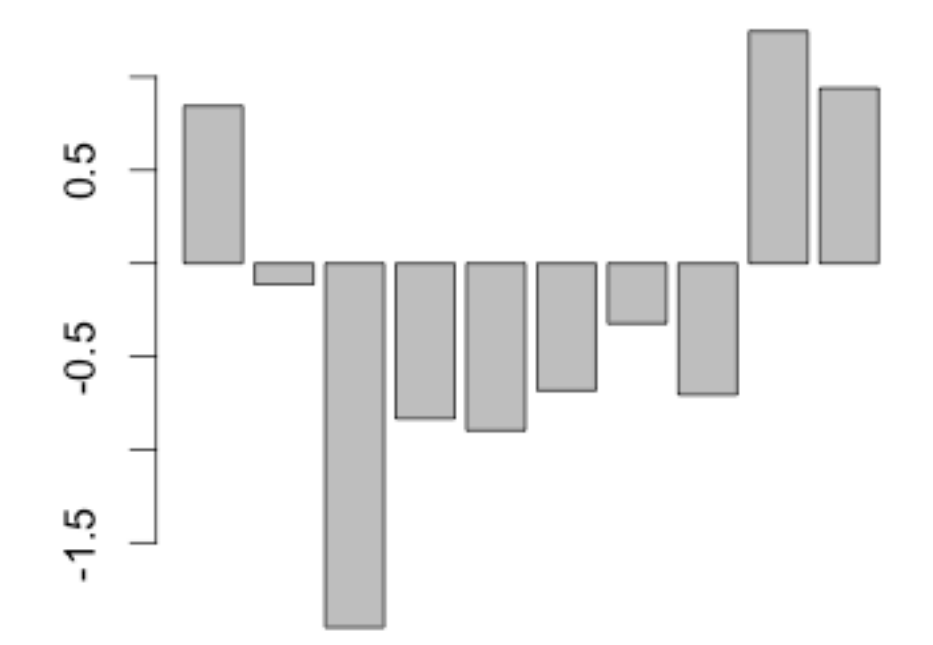

Center for<br>Research<br>Informatics

 $\delta$ O VERSITY THE T ■等

### Challenge 2

**Challenge 2:** Plot barplots for z and sorted\_z one below the other

- $>$  par(mfrow=c(2,1))
- > barplot(z)
- > barplot(sorted\_z)

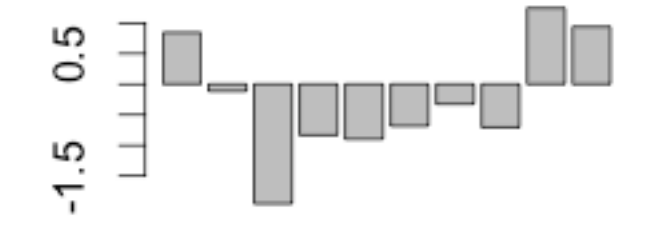

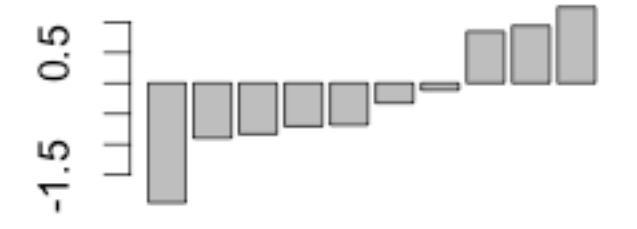

Center for<br>Research<br>Informatics

 $\overset{E}{\circ}$ 

### **Graphical display of distributions: Histograms**

 $par($  mfrow=c(1,1))  $\geq$ 

Histogram of x

X

 $hist(x)$  $\geq$ 

hist(x,breaks=50)  $\,>$ 

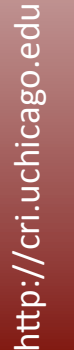

Center for<br>Research<br>Informatics

ð  $\bigcirc$ 

O V O L H

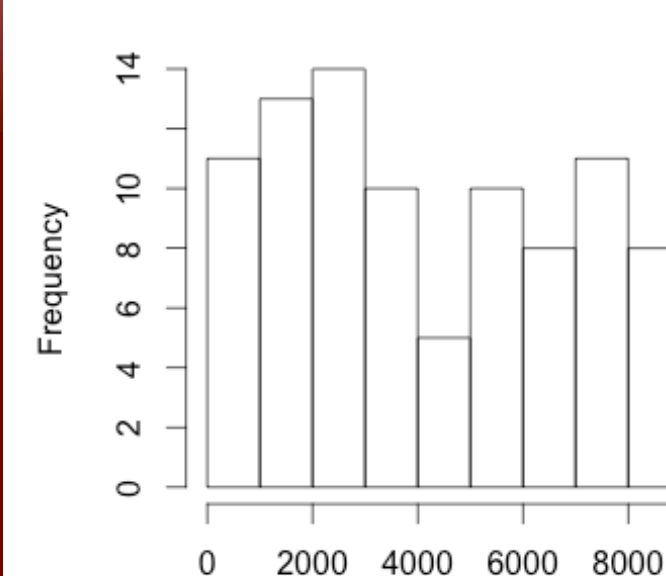

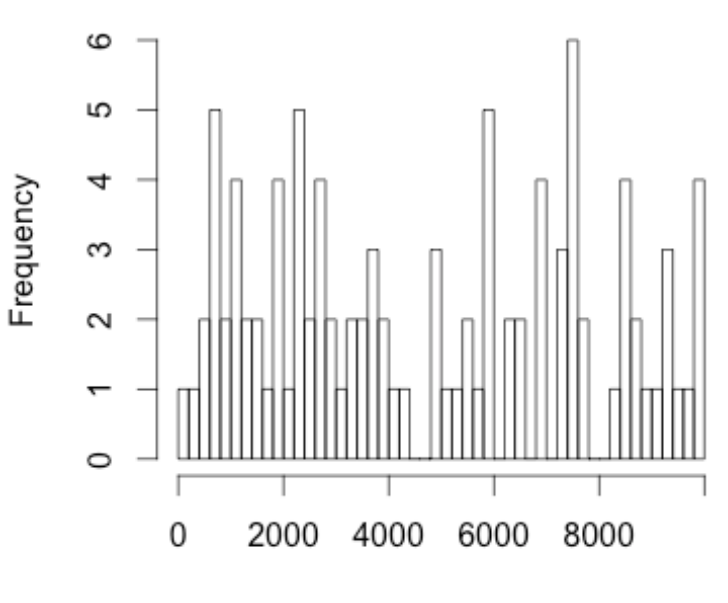

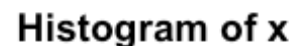

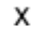

### **Boxplots**

- $>$  dat  $\leq$  rnorm(10)
- > dat2 <- c(dat, 10, 10.5, 30)
- > par( $mfrow=c(1,2)$ )
- > boxplot(dat)
- > boxplot(dat2)

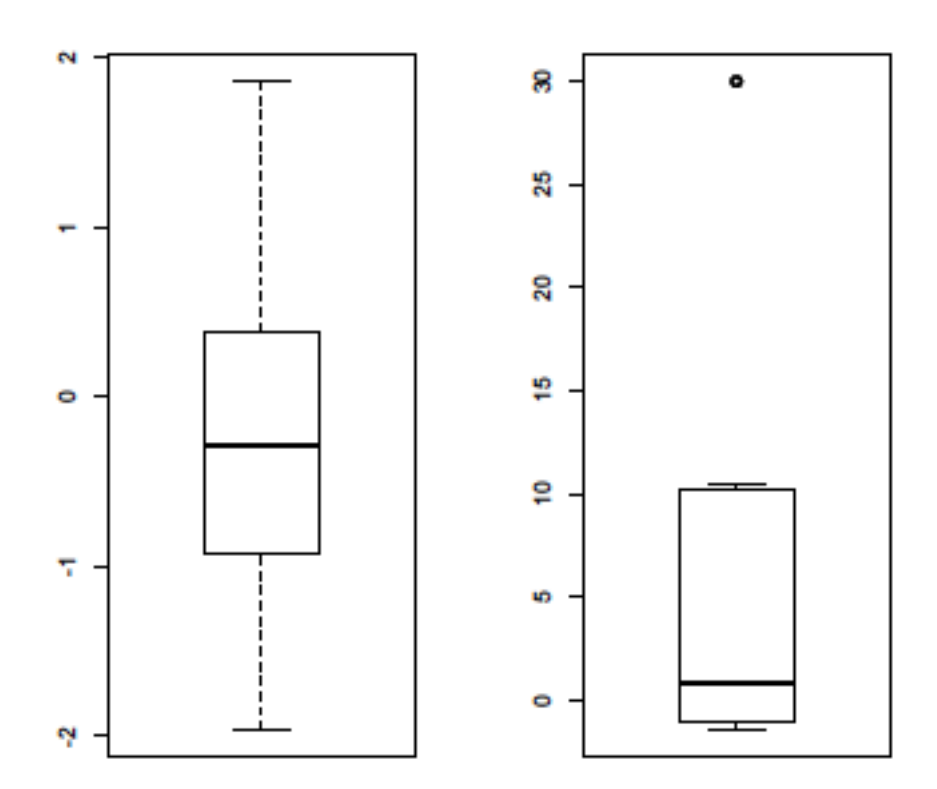

http://cri.uchicago.edu

Center for<br>Research<br>Informatics

 $\overset{H}{\circ}$ 

ECH

■ (全)

VERSITY

## **Boxplots**

### Interquartile range (IQR)

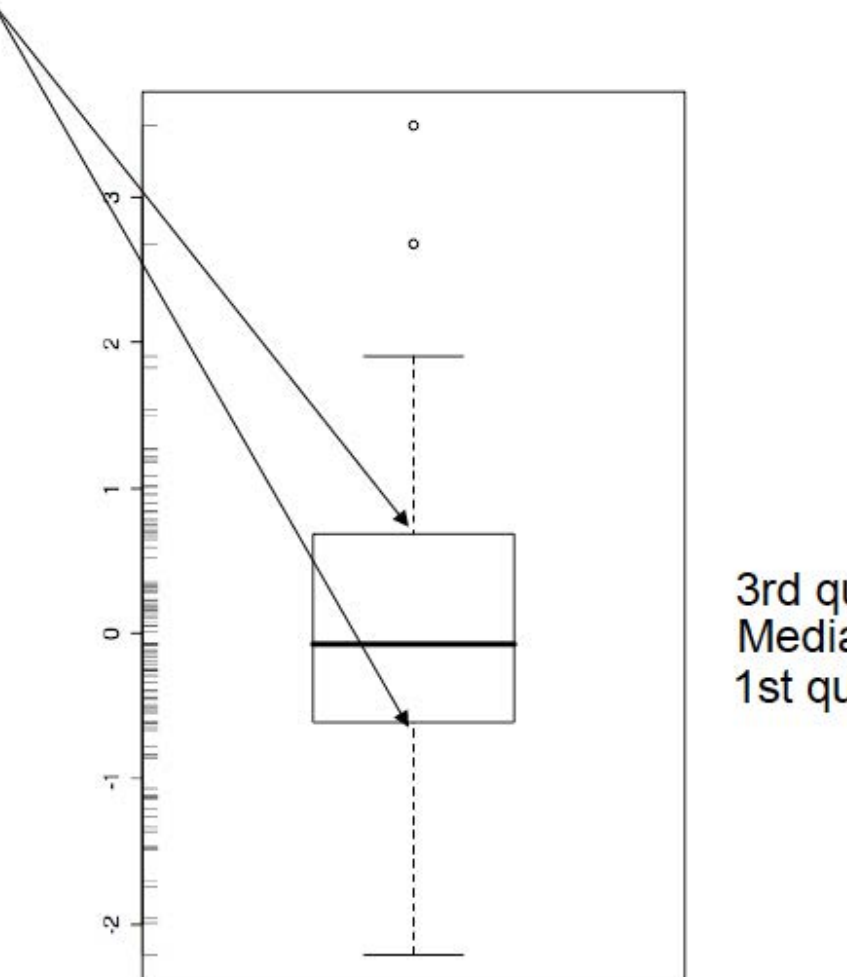

3rd quartile<br>Median 1st quartile

Center for<br>Research<br>Informatics

 $\overset{H}{\circ}$ 

LHCHT<sub>1</sub>

13

P,

VERSITY

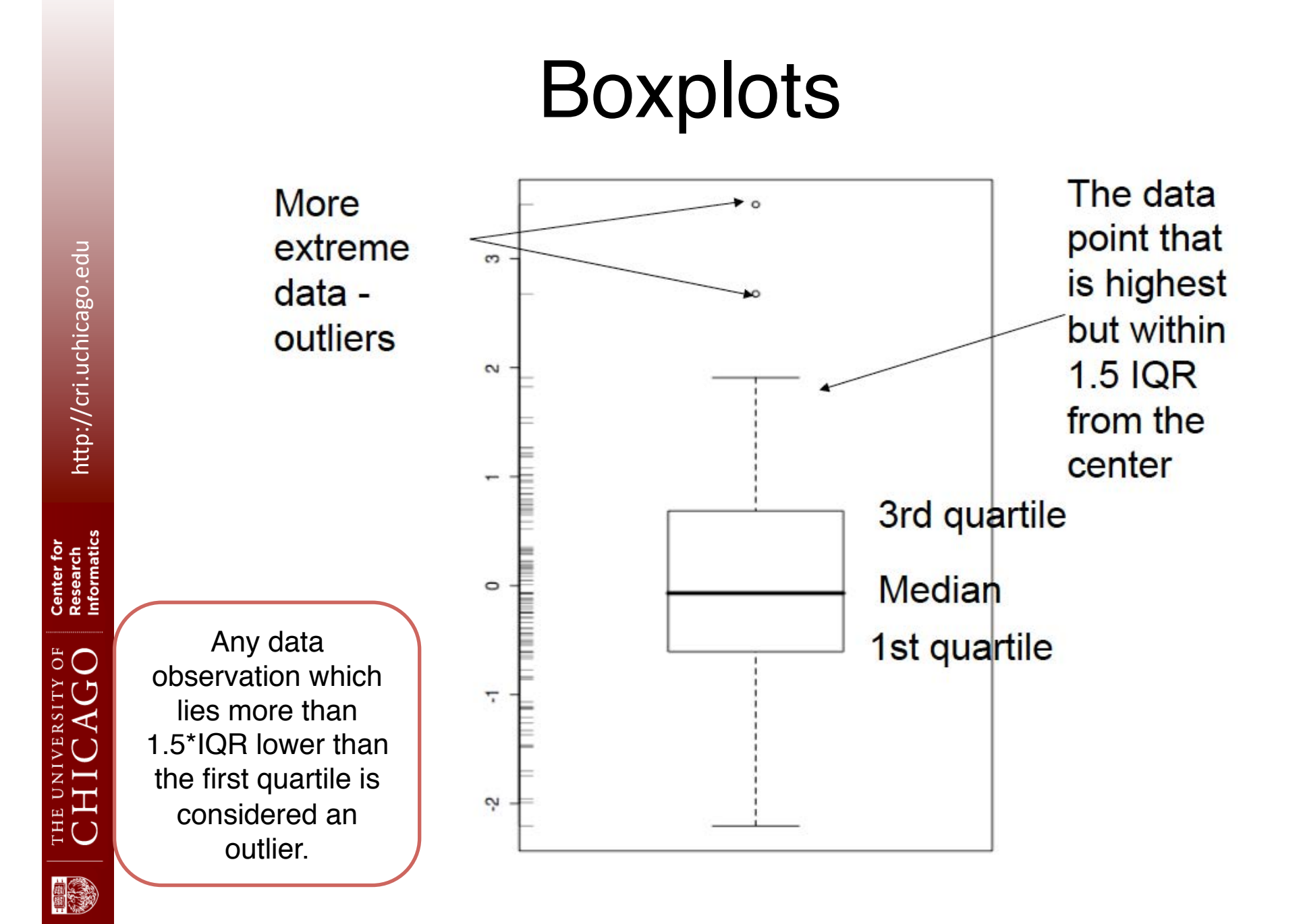

### Variance, Standard deviation & data spread

### What is the difference between the following distributions?

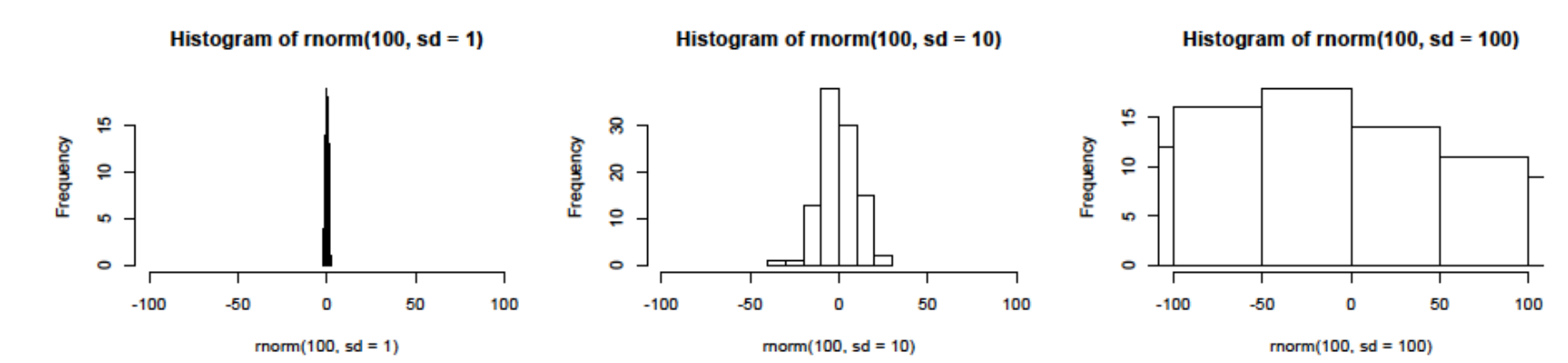

Center for<br>Research<br>Informatics

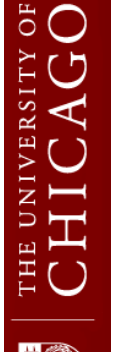

### Variance, Standard deviation & data spread

### What is the difference between the following distributions?

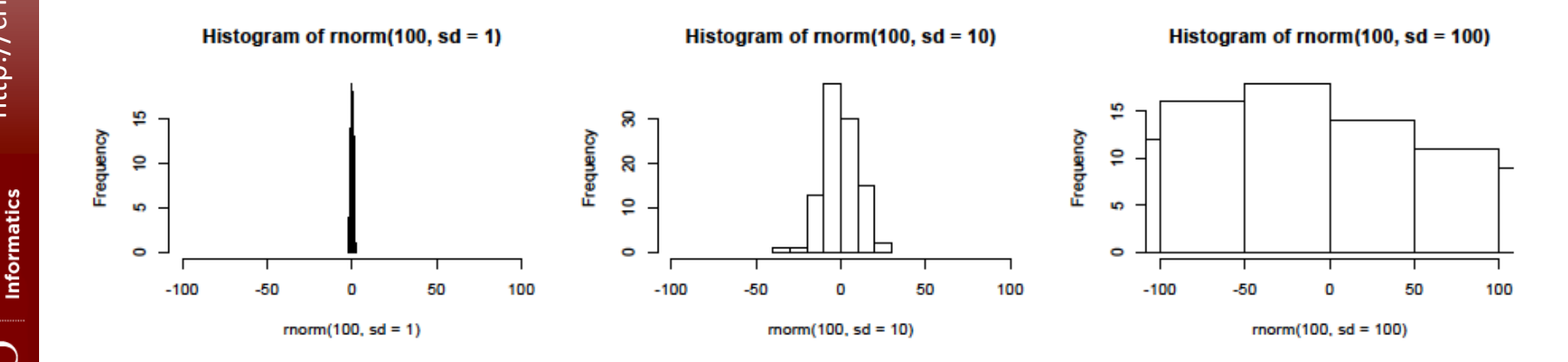

Different variances of the data.

Center for Research

**うつ** 

### Variance, Standard deviation & data spread **Note:**

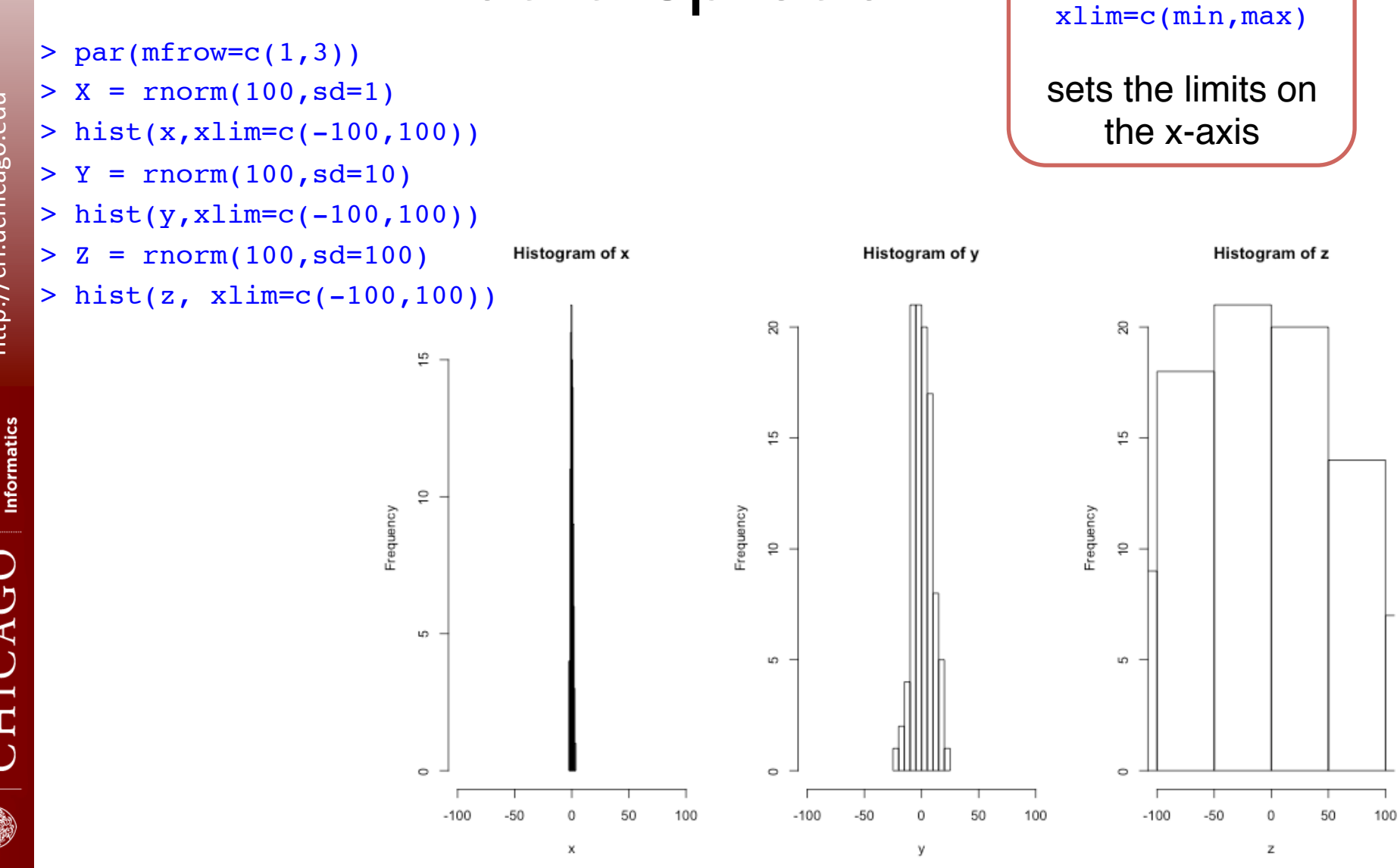

http://cri.uchicago.edu

http://cri.uchicago.edu

Center for Research

 $5^{\circ}$ 

# **Outline**

- Brief Introduction to R
- Statistics on vectors
- Statistics on tables
- Built-in probability distributions
- Plotting distributions in R
- Significance testing
- Correlation and regression

Center for<br>Research<br>Informatics

 $\ddot{\circ}$  O
# Reading a table

Please download the following table:

http://biocore.cri.uchicago.edu/training/GSE47561.txt

Center for<br>Research<br>Informatics

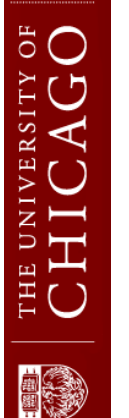

#### Reading a table

#### $>$  tab = read.table("GSE47561.txt")

> head(tab)

 V1 V2 V3 V4 V5 1 ID\_REF GSM107072 GSM107073 GSM107075 GSM107076 2 1007\_s\_at 9.32636963 9.50907773 9.470700565 9.579381316 3 1053\_at 5.770975829 6.871806536 4.8116242 5.896438495 4 117\_at 4.837099985 4.100548813 3.025137107 3.930648404 5 121\_at 5.320876995 5.263375928 5.132676878 5.14460312 6 1255\_g\_at 2.221334895 2.221334895 2.221334895 2.221334895 > tab = read.table("GSE47561.txt",header=T)

> head(tab)

 ID\_REF GSM107072 GSM107073 GSM107075 GSM107076 1 1007\_s\_at 9.326370 9.509078 9.470701 9.579381 2 1053\_at 5.770976 6.871807 4.811624 5.896438 3 117\_at 4.837100 4.100549 3.025137 3.930648 121 at 5.320877 5.263376 5.132677 5.144603 5 1255\_g\_at 2.221335 2.221335 2.221335 2.221335 1294 at 4.727786 4.673524 5.425090 4.765807 > tab = read.table("GSE47561.txt",header=T,row.names=1) > head(tab) GSM107072 GSM107073 GSM107075 GSM107076

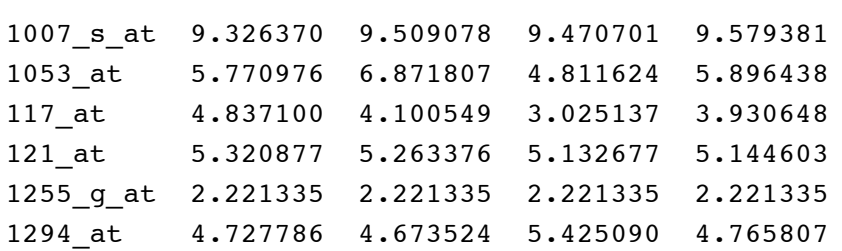

**Note:** head(tab) returns the first 6 rows of the table. This is a good way to get a snapshot of your data.

THE UNIVERSITY OF<br>CHICAGO

# Properties of the table

#### > colnames(tab)

[1] "GSM107072" "GSM107073" "GSM107075" "GSM107076"

- Challenge 3:
- 1. Get the row names of the table
- 2. Display the first 10 row names.

http://cri.uchicago.edu http://cri.uchicago.edu

Research<br>Informatics

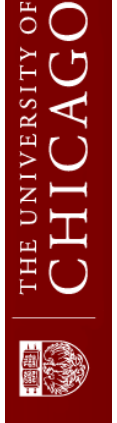

## Challenge 3: Row names

- Challenge 3:
- 1. Get the row names of the table
- > row.names(tab) OR rownames(tab)

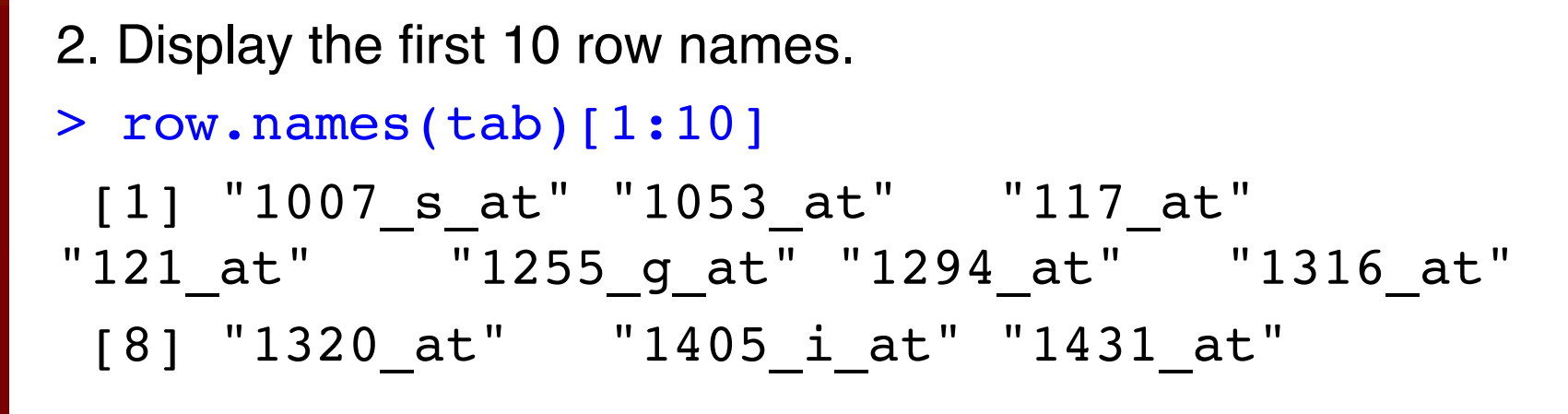

http://cri.uchicago.edu http://cri.uchicago.edu

Center for<br>Research<br>Informatics

 $5^{\circ}$ 

# Summary statistics

#### Get the means of the colums

```
> colMeans(tab)
```
GSM107072 GSM107073 GSM107075 GSM107076

 9.943704 9.907088 9.740273 9.883658 > colSums(tab)

GSM107072 GSM107073 GSM107075 GSM107076 1968.853 1961.603 1928.574 1956.964

The same operations can be done on the rows: Try:

```
rowMeans(tab)
rowSums(tab)
```
Center for

> boxplot(tab,col="yellow",border="darkred")

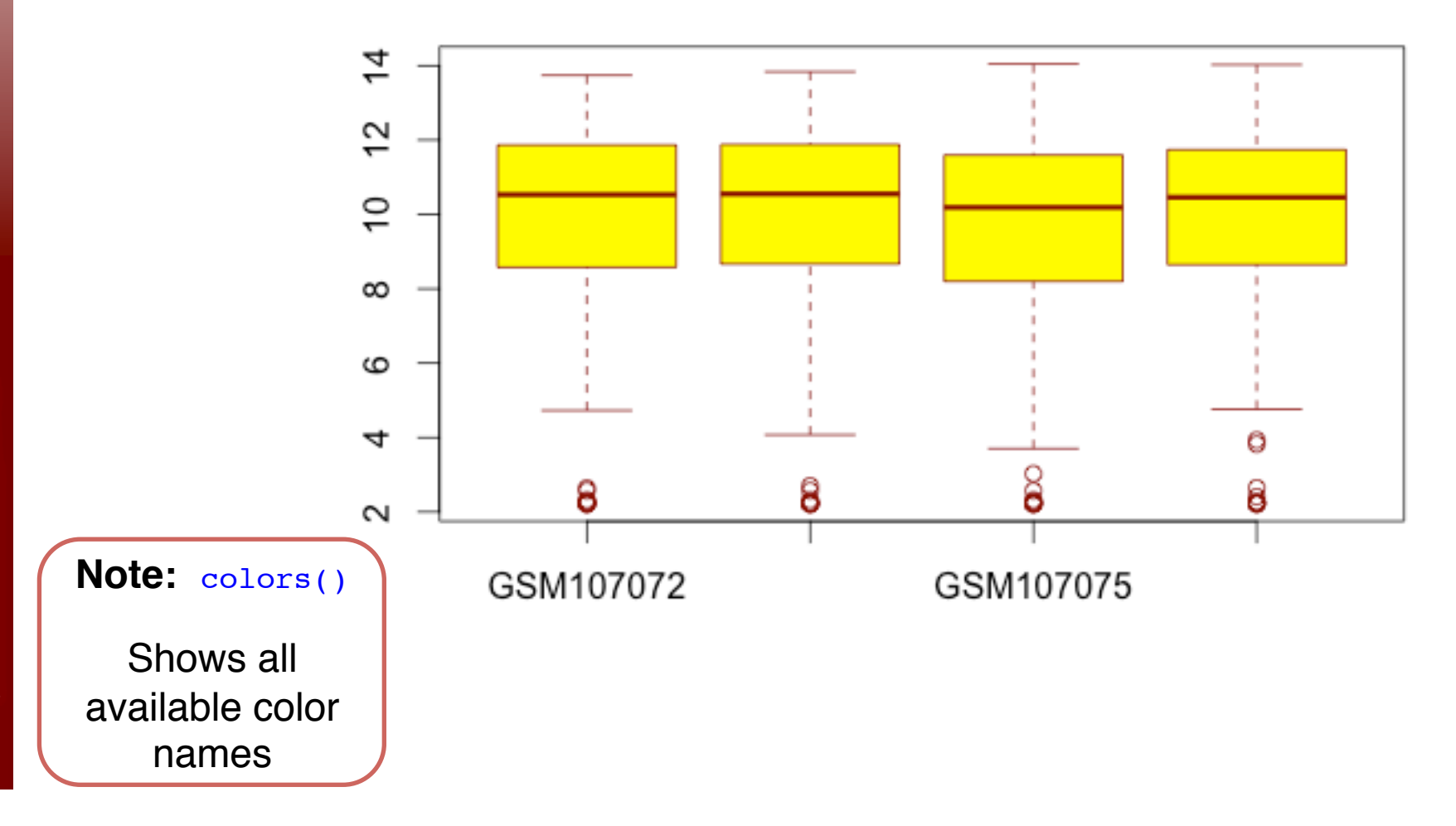

http://cri.uchicago.edu http://cri.uchicago.edu

Center for<br>Research<br>Informatics  $\overset{E}{\circ}$ VERSITY

H<br>H<br>H<br>H<br>H

**100** 

# Graphics for grouped data: Histograms

Plotting histograms of the first 2 columns of tab

- $>$  par(mfrow=c(1,2))
- > hist(tab[,1],col="white",main="First column")
- > hist(tab[,2],col="grey",main="Second column")

**First column** 

Second column

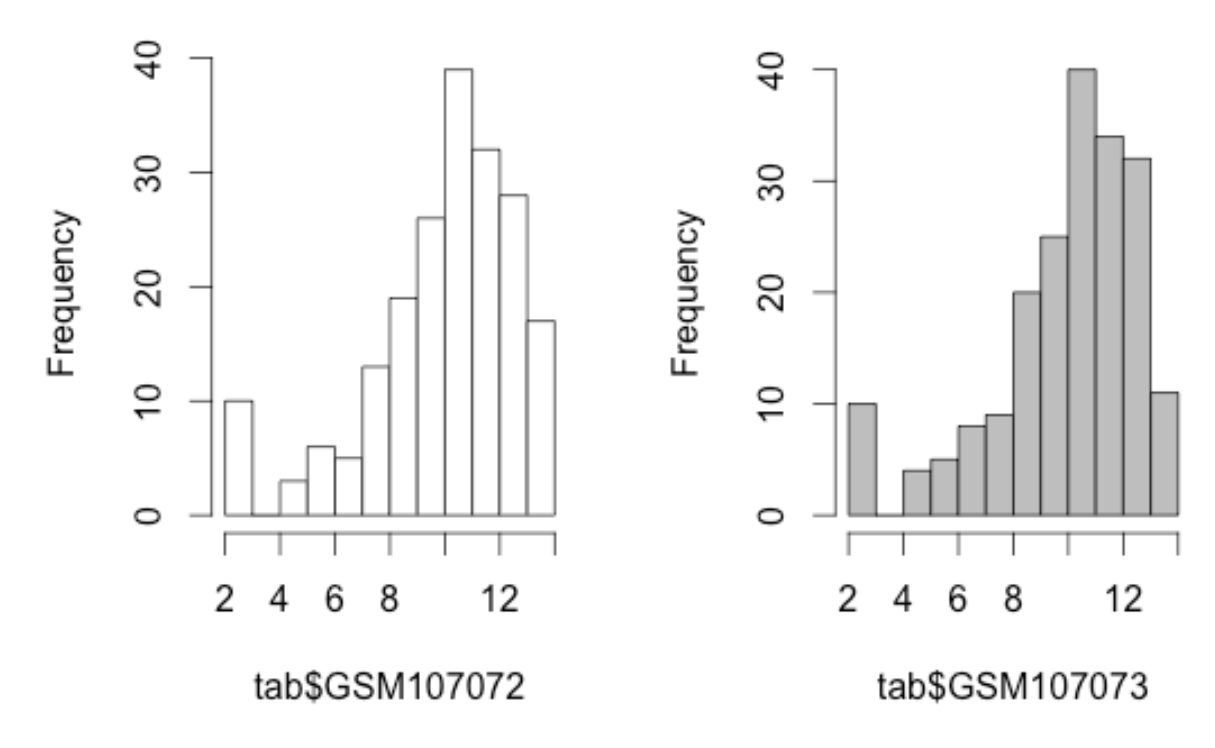

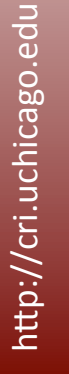

nformatics

Center for Research

ðF  $\bigcirc$ 

## You can also refer to the columns by the column name

Plotting histograms of the first 2 columns of tab

- $> par(mfrow=c(1,2))$
- > hist(tab\$GSM107072,col="white",main="First column")
- > hist(tab\$GSM107073,col="grey",main="Second column")

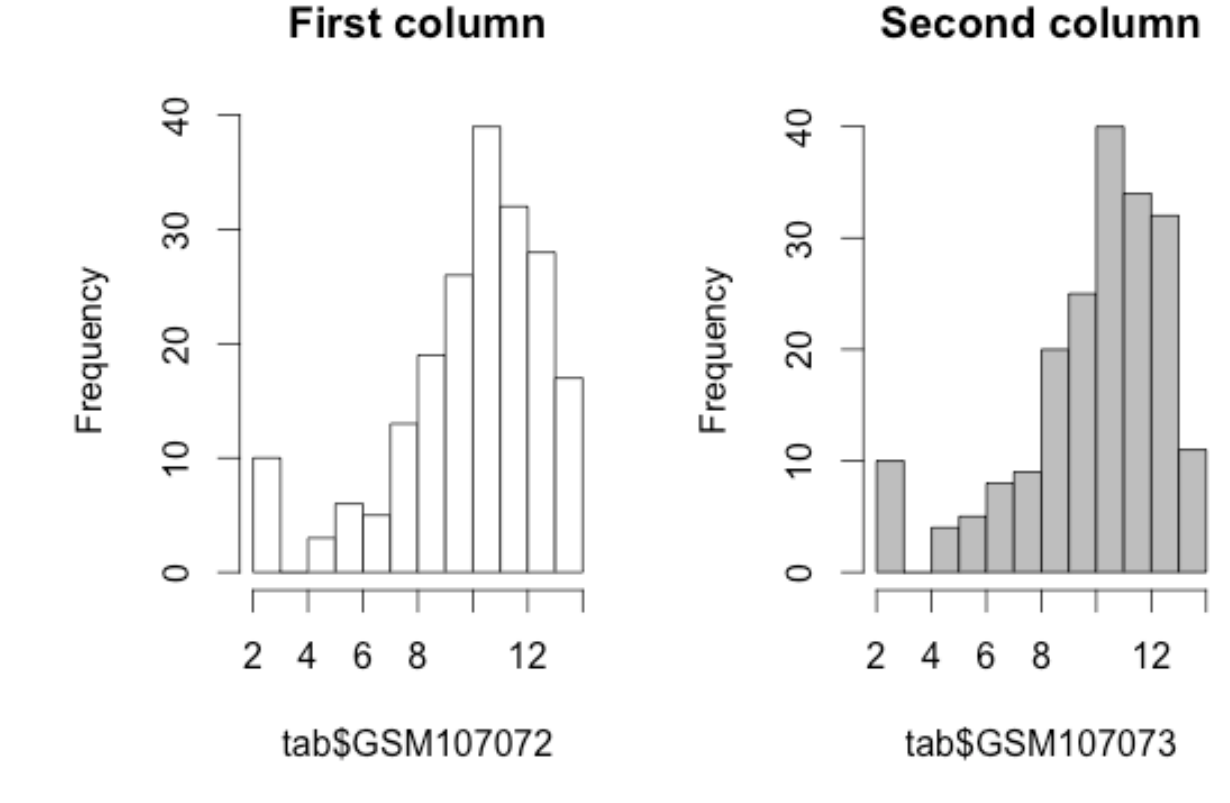

nformatics Research

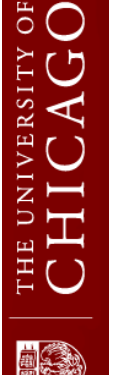

```
> caff.marital <- 
matrix(c(652,1537,598,242,36,46,38,21,218,327,106,67),nrow=3,byrow
=T)
> caff.marital
    [1, 1] [2] [3] [4][1,] 652 1537 598 242
[2,] 36 46 38 21
[3,] 218 327 106 67
> colnames(caff.marital) <- c("0","1-150","151-300",">300")
> caff.marital
      0 1-150 151-300 >300
[1,] 652 1537 598 242
[2,] 36 46 38 21
[3,] 218 327 106 67
                                        Note: Assign 
                                        the column 
                                           names
```
Center for<br>Research<br>Informatics

 $\overline{O}$ 

- > rownames(caff.marital) <- c("Married","Prev.married","Single")
- > caff.marital

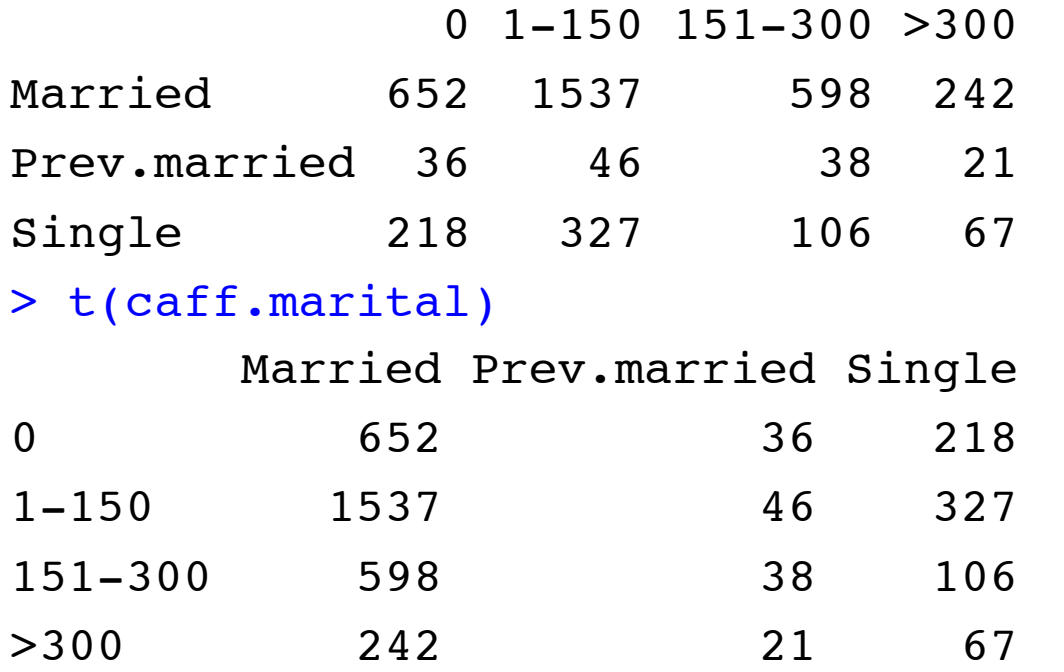

**Note:** t(table) transposes the table.

Research<br>Informatics Center for

 $\overset{4}{\circ}$ 

 $> par(mfrow=c(2,2))$ 

> barplot(caff.marital, col="white")

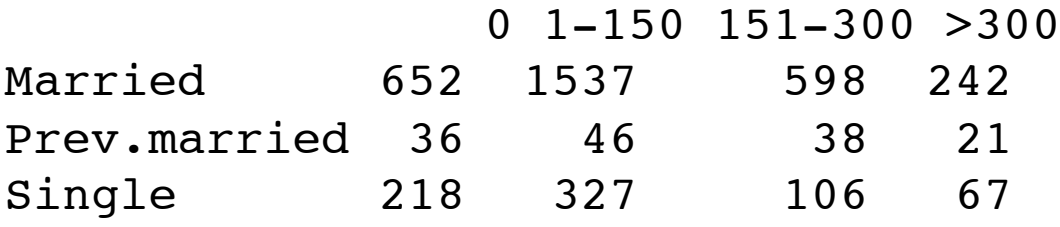

http://cri.uchicago.edu http://cri.uchicago.edu

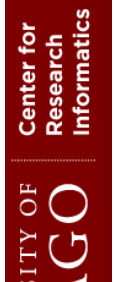

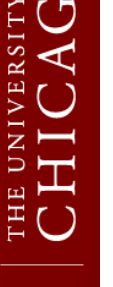

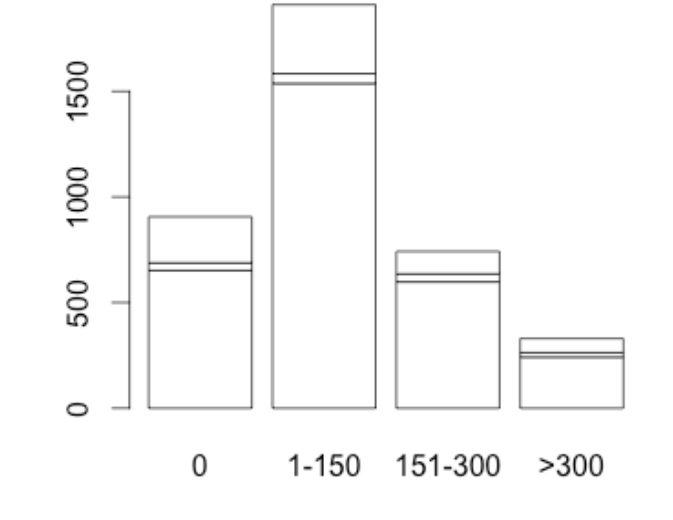

 $>$  par(mfrow=c(2,2))

> barplot(caff.marital, col="white")

> barplot(t(caff.marital), col="white")

Married Prev.married Single

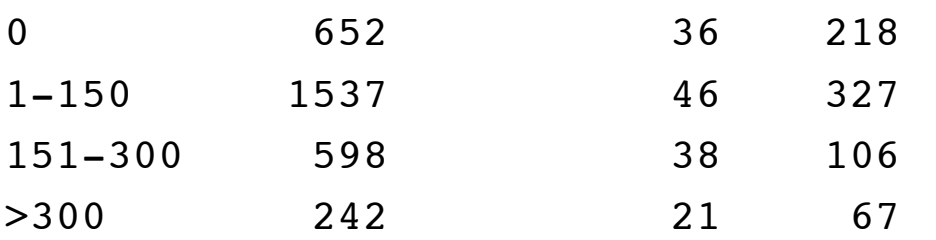

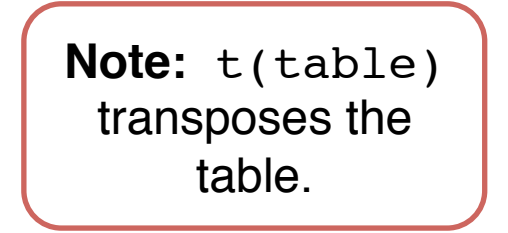

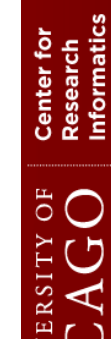

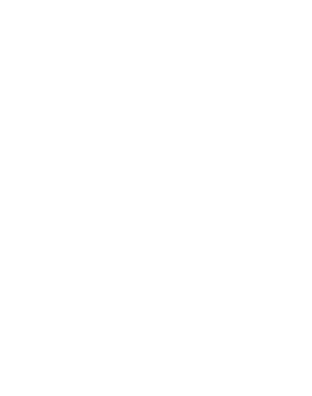

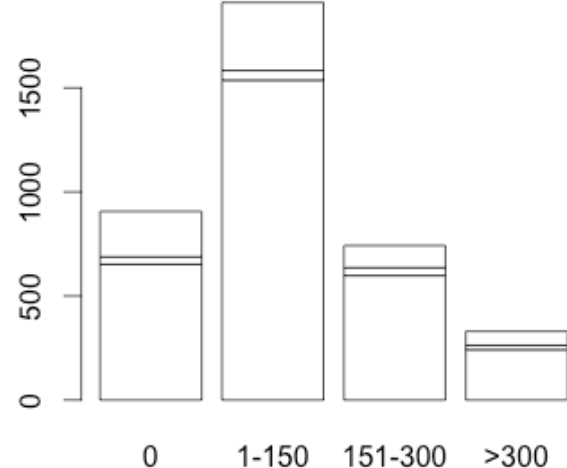

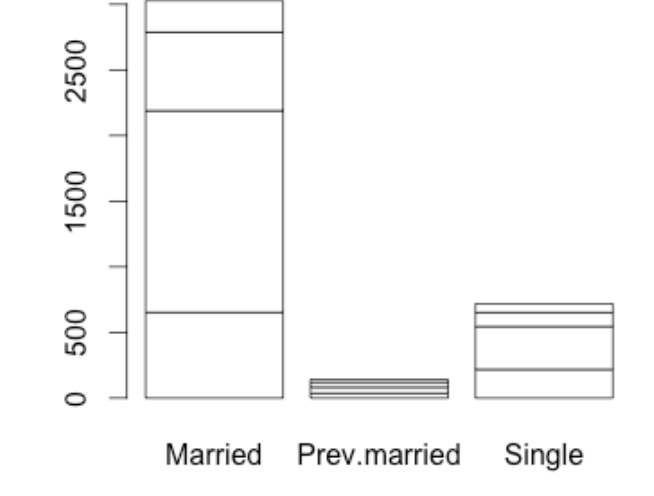

- $>$  par(mfrow=c(2,2))
- > barplot(caff.marital, col="white")
- > barplot(t(caff.marital), col="white")
- > barplot(t(caff.marital), col="white", beside=T)
- > barplot(prop.table(t(caff.marital),2), col="white", beside=T)
- $par($  mfrow=c(1,1))

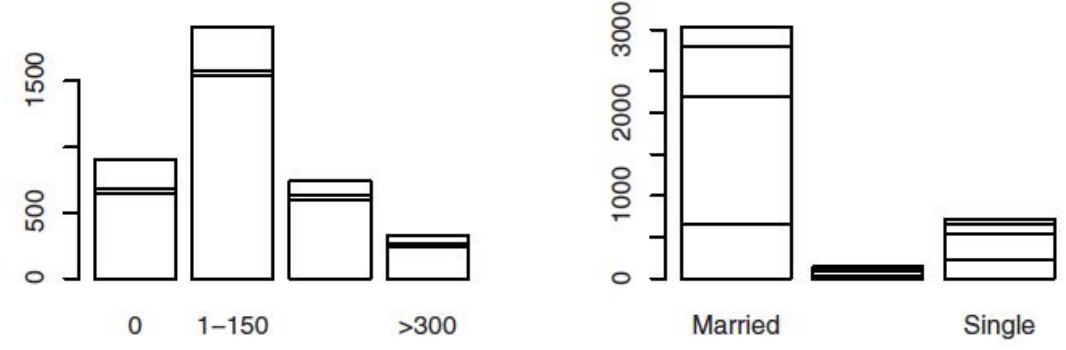

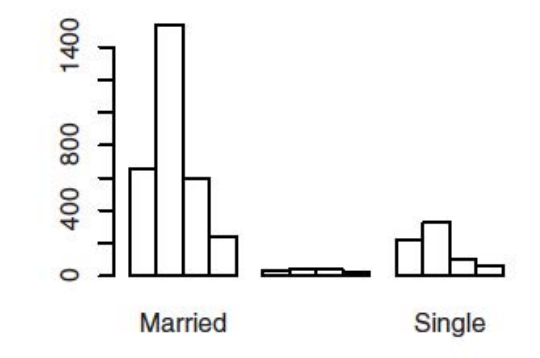

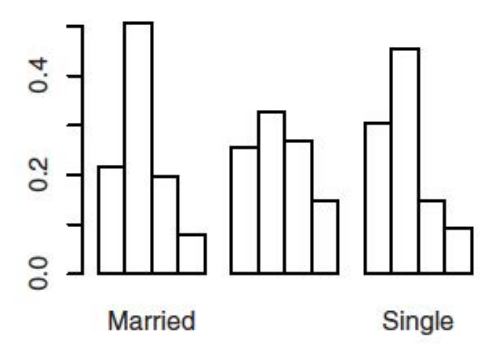

http://cri.uchicago.edu http://cri.uchicago.edu

Center for<br>Research<br>Informatics

 $\overset{E}{\circ}$ 

# Legends

```
> par(mfrow=c(1,1))
```

```
> barplot(t(caff.marital),beside=T,
```

```
col=c("red","orange","yellow","black"),
```

```
legend=(colnames(caff.marital)))
```
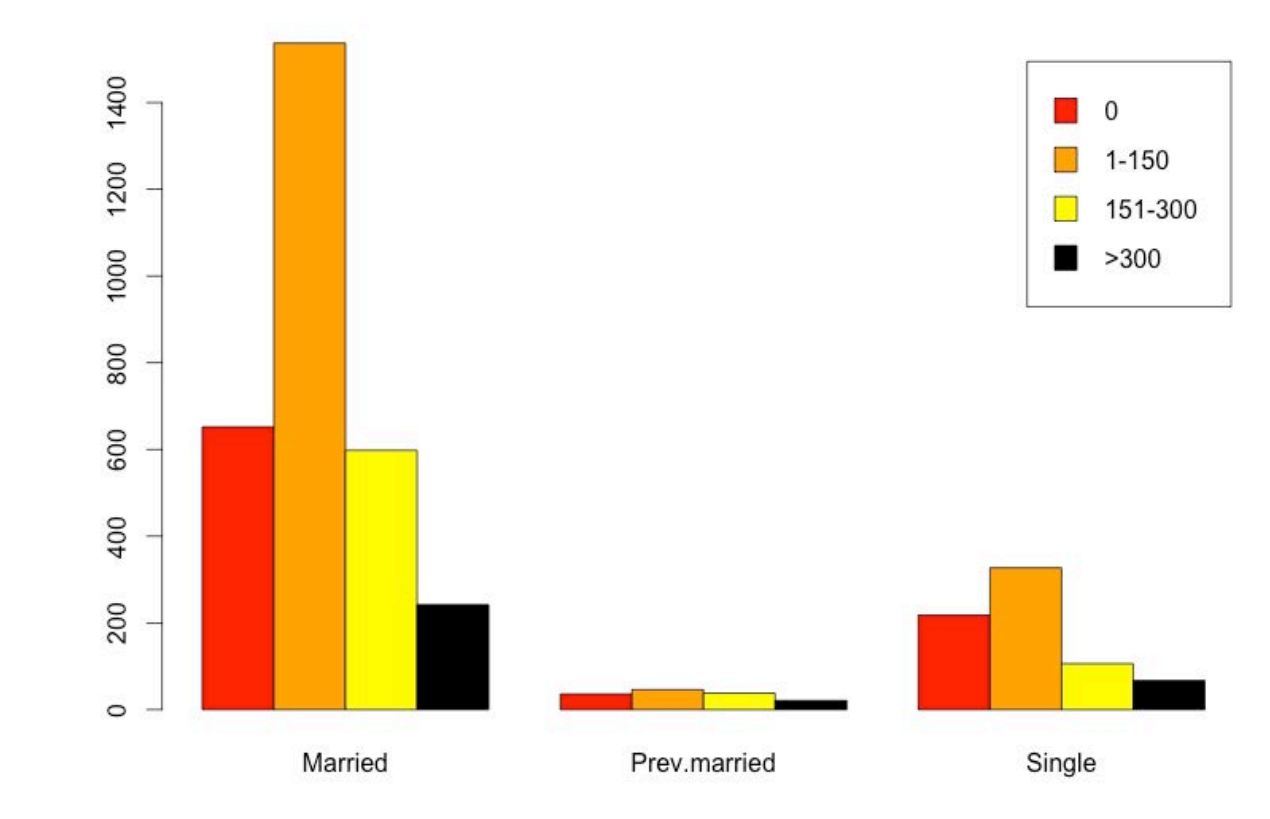

Center for<br>Research<br>Informatics

THE UNIVERSITY OF<br>CHICAGO

**SEP** 

# Legends

**You can also use a separate function to display legends**

```
Try:
> legend("top", colnames(caff.marital), 
fill=c("red","orange","yellow","black"))
```
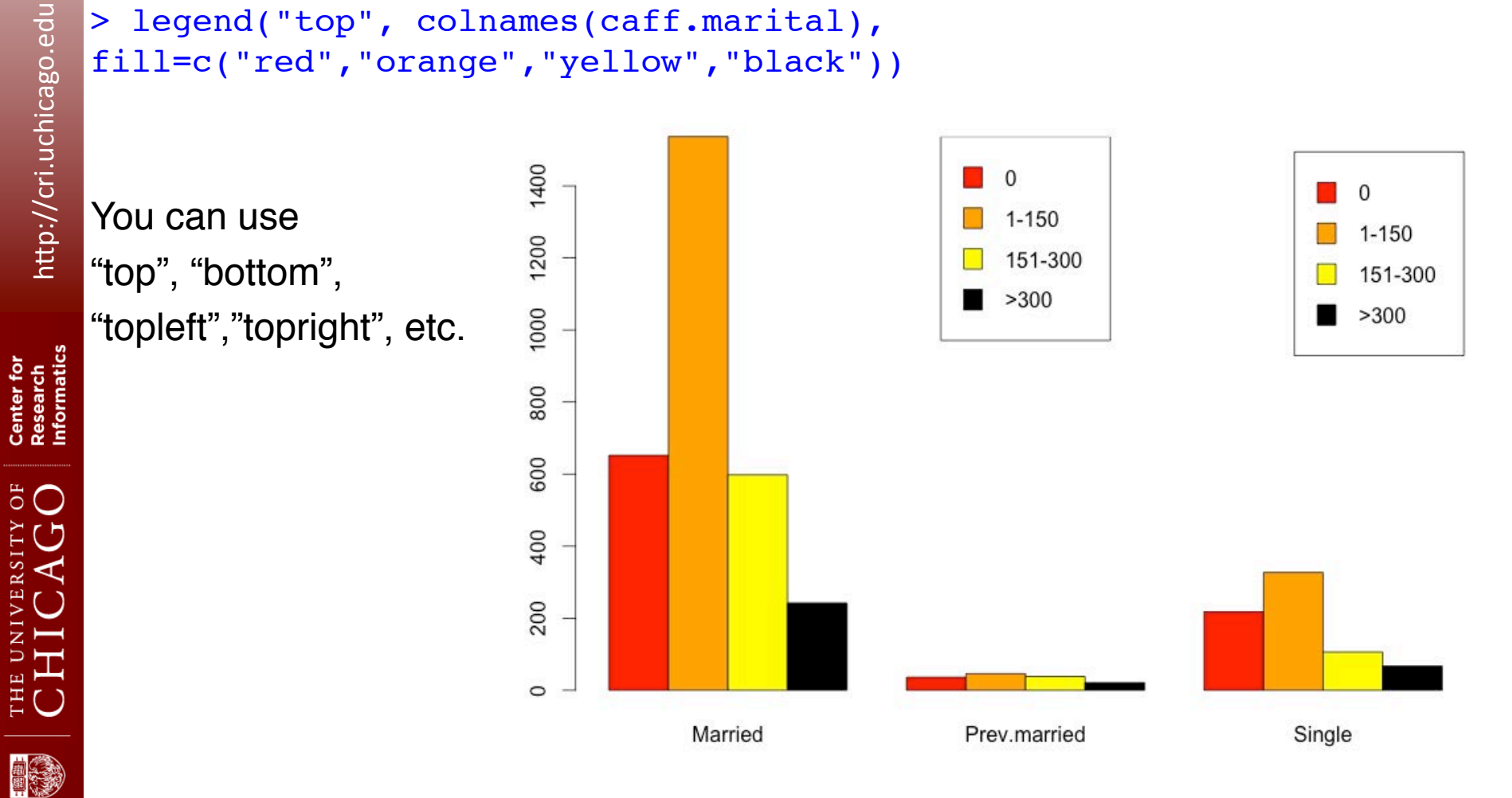

# **Outline**

- Brief Introduction to R
- Statistics on vectors
- Statistics on tables
- Built-in probability distributions
- Plotting distributions in R
- Significance testing
- Correlation and regression

Center for<br>Research<br>Informatics

 $\ddot{\circ}$ 

# Built-in distributions in R

 The common standard distributions have been built into R , and it can completely replace traditional statistical tables.

Four fundamental items can be calculated for a statistical distribution:

- 1. Density or point probability
- 2. Cumulated probability, distribution function
- 3. Quantiles
- 4. Pseudo-random numbers

For all distributions implemented in R , there is a function for each of the four items listed above. For example, for the normal distribution, these are named dnorm , pnorm , qnorm , and rnorm (density, probability, quantile, and random, respectively).

Center for<br>Research<br>Informatics

THE UNIVERSITY OF<br>CHICAGO

# Continuous distribution: Normal (Gaussian) - Densities

The density for a continuous distribution is a measure of the relative probability of "getting a value close to x". The probability of getting a value in a particular interval is the area under the corresponding part of the curve.

 $> x < -$  seq( $-4, 4, 0.1$ )

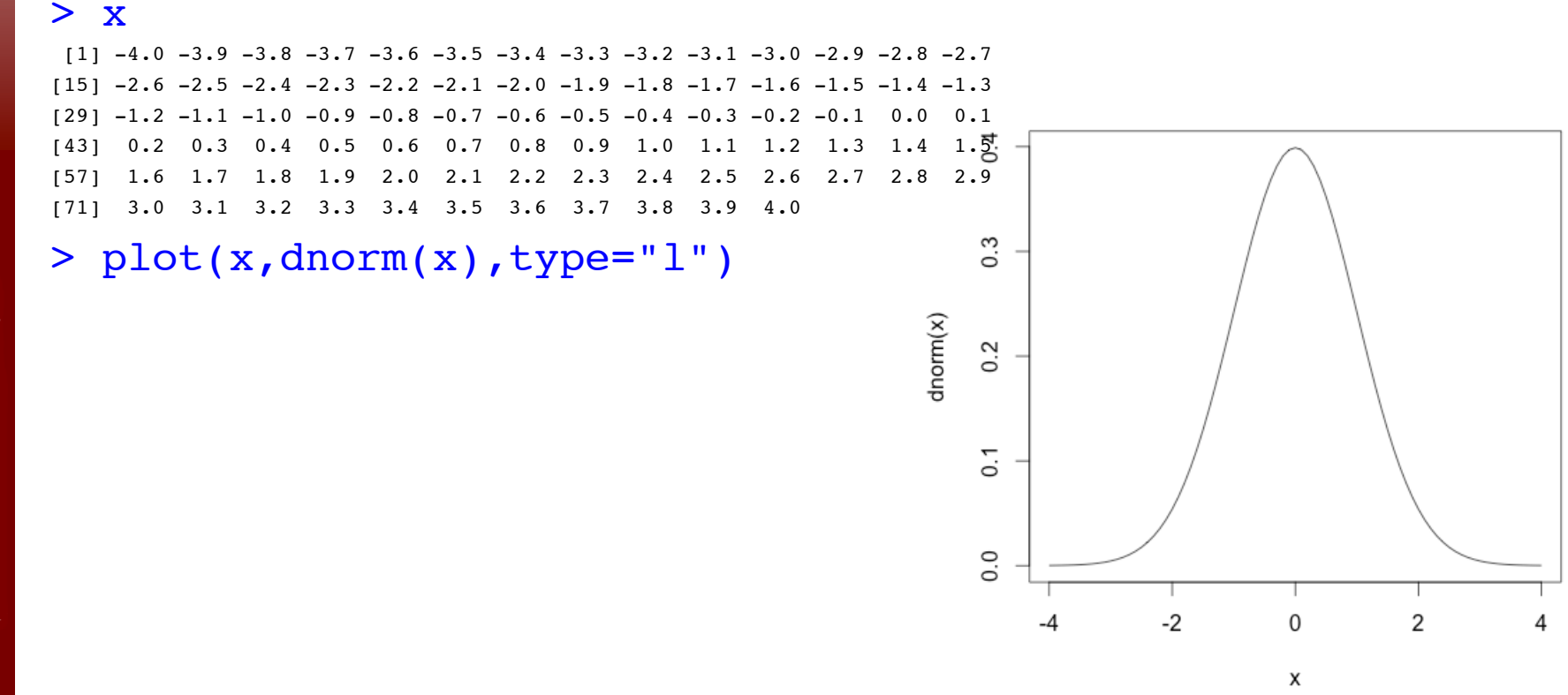

Center for<br>Research<br>Informatics

 $5C$ 

# Normal (Gaussian): cumulative probability

The cumulative distribution function describes the probability of "hitting" x or less in a given distribution.

A normal distribution with a mean of 132 and a standard deviation of 13. Then, if one has a value of 160:

```
> 1-pnorm(160,mean=132,sd=13)
```
[1] 0.01562612

**Meaning:** 1.5% of the general population, that has that value or higher.

*pnorm returns the probability of getting a value smaller than its first argument in a normal distribution with the given mean and standard deviation.*

# Normal (Gaussian): quantile

The quantile function is the inverse of the cumulative distribution function. The p-quantile is the value with the property that there is probability p of getting a value less than or equal to it.

> qnorm(0.025)  $[1] -1.959964$ > qnorm(0.01)

 $[1]$  -2.326348

Center for<br>Research<br>Informatics

 $\ddot{\circ}$ 

# Normal (Gaussian) – Random sampling

The use of the functions that generate random numbers is straightforward. The first argument specifies the number of random numbers to compute, and the subsequent arguments are similar to those for other functions related to the same distributions.

```
> rnorm(10)
[1] -0.2996466 -0.1718510 -0.1955634 1.2280843 -2.6074190
[6] -0.2999453 -0.4655102 -1.5680666 1.2545876 -1.8028839
> rnorm(10)
[1] 1.7082495 0.1432875 -1.0271750 -0.9246647 0.6402383
[6] 0.7201677 -0.3071239 1.2090712 0.8699669 0.5882753
> rnorm(10, mean=7, sd=5)
[1] 8.934983 8.611855 4.675578 3.670129 4.223117 5.484290
[7] 12.141946 8.057541 -2.893164 13.590586
> rbinom(10,size=20,prob=.5)
[1] 12 11 10 8 11 8 11 8 8 13
```
# Try it yourself: Distributions

pnorm(x,mean,sd) *Normal* plnorm(x,mean,sd) *Lognormal* pt(x,df) *Student's t* pf(x,n1,n2) *F distribution* pchisq(x,df) *Chi-square* pbinom(x,n,p) *Binomial* ppois(x,lambda) *Poisson* punif(x,min,max) *Uniform* pexp(x,rate) *Exponential* pgamma(x,shape,scale) *Gamma* pbeta(x,a,b) *Beta*

**Function Distribution** 

Center for<br>Research<br>Informatics  $\overset{\circ}{\circ}$ 

THE UNIVERSITY<br>CHICAG

# Discrete distribution: Binomial

 $> x < -0:50$ 

```
> plot(x,dbinom(x,size=50,prob=.33),type="h")
```
In addition to x, you have to specify the number of trials n and the probability parameter

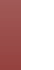

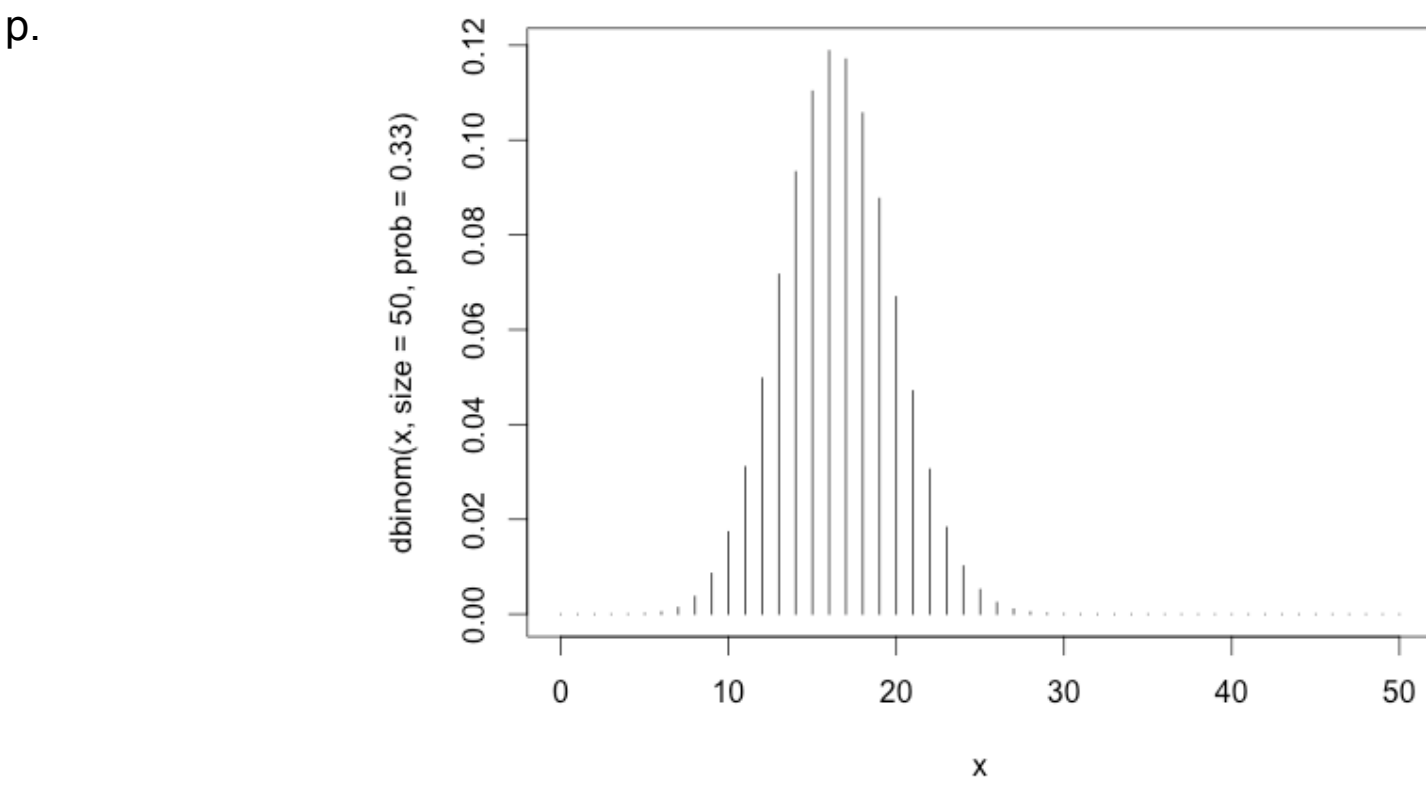

Center for<br>Research<br>Informatics

 $5^{\circ}$ 

# Binomial distribution

Twenty patients are given two treatments each (blindly and in randomized order) and then asked whether treatment A or B worked better. It turned out that 16 patients liked A better. If there was no difference between the two treatments, then we would expect the number of people favouring treatment A to be binomially distributed with  $p = 0.5$  and  $n = 20$ . How (im)probable would it then be to obtain what we have observed?

```
> 1-pbinom(15,size=20,prob=.5)
```
[1] 0.005908966

What we need is the probability of the observed or more extreme, and pbinom is giving the probability of 16 or less. We need to use "15 or less" instead.

Center for<br>Research<br>Informatics

THE UNIVERSITY OF<br>CHICAGO

# **Outline**

- Brief Introduction to R
- Statistics on vectors
- Statistics on tables
- Built-in probability distributions
- Plotting distributions in R
- Significance testing
- Correlation and regression

Center for<br>Research<br>Informatics

IVERSITY OF

# Plotting Normal distribution

- $> par(mfrow=c(1,2))$
- > plot(x,dnorm(x),type="l",main="dnorm")
- > plot(x,pnorm(x),type="l",main="pnorm")

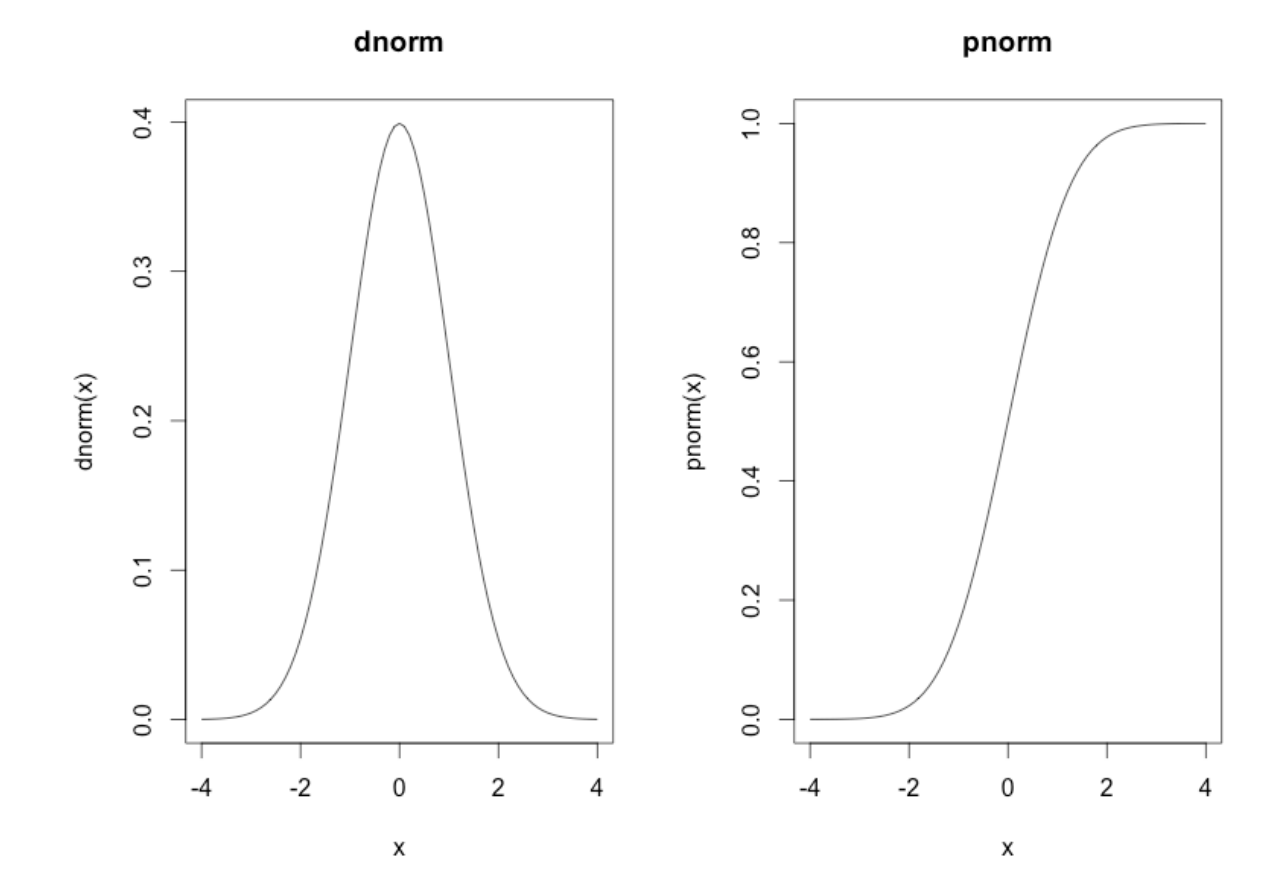

nformatics Center for Research

 $5^{\circ}$ 

## Plotting Binomial distribution

 $> x < -0:50$ 

**Challenge 4**: Plot the Binomial density and cumulative distributions for x (n=50, p=0.33)

http://cri.uchicago.edu http://cri.uchicago.edu

arch

#### Challenge 4: Binomial distribution

- $>$  par(mfrow=c(1,2))
- > plot(x,dbinom(x,size=50,prob=.33),type="h")
- > plot(x,pbinom(x,size=50,prob=.33),type="h")

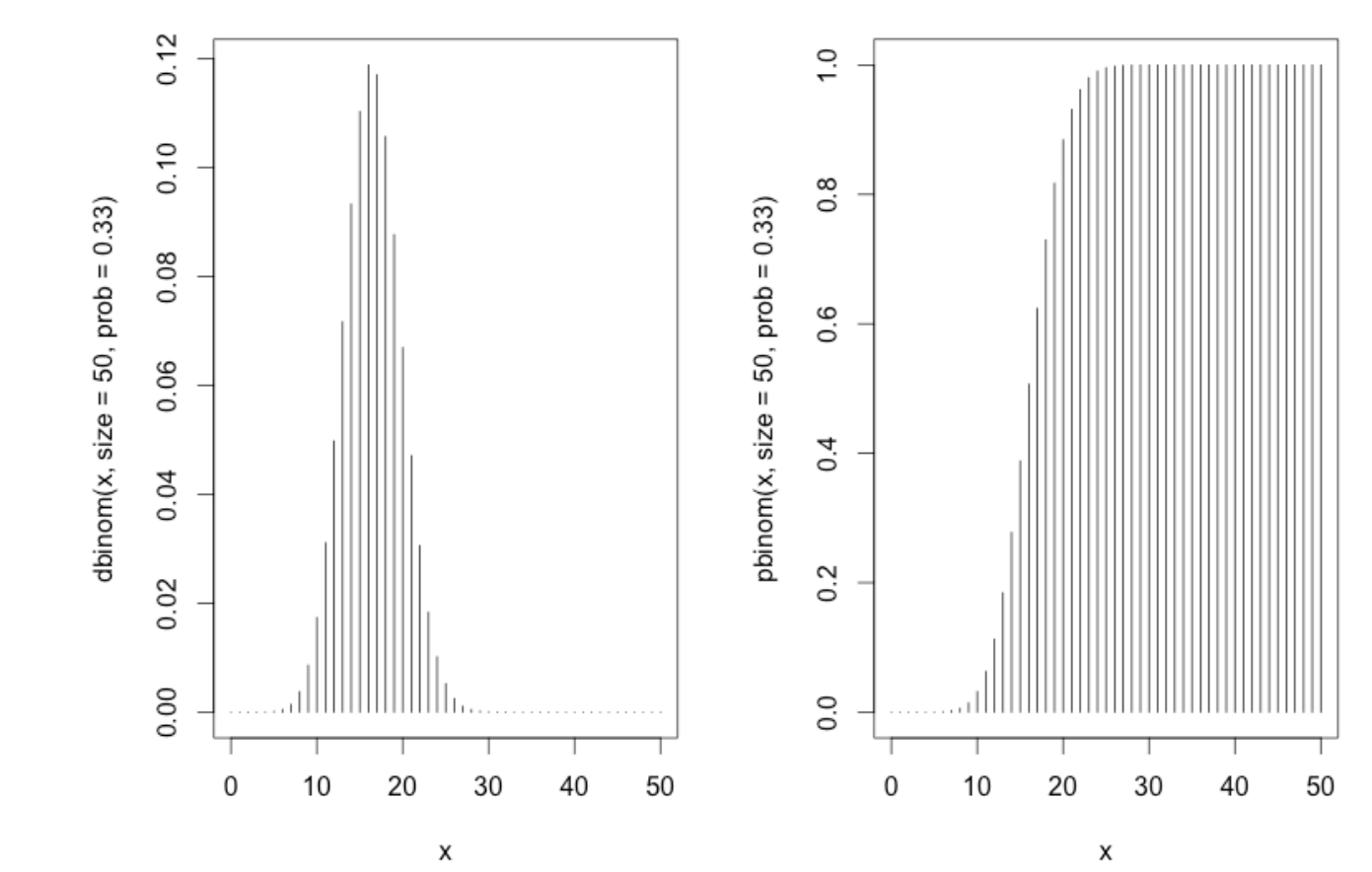

http://cri.uchicago.edu http://cri.uchicago.edu

nformatics Center for Research

öF  $\bigcirc$ 

#### Empirical cumulative distribution function

One purpose of calculating the empirical cumulative distribution function (c.d.f.) is to see whether data can be assumed normally distributed – or distributed according to some other distribution

```
> x < -rnorm(50)
```
> plot(ecdf(x),main="Empirical CDF")

#### Empirical cumulative distribution function

- $> x < -rnorm(50)$
- > plot(ecdf(x),main="Empirical CDF")**Empirical CDF**

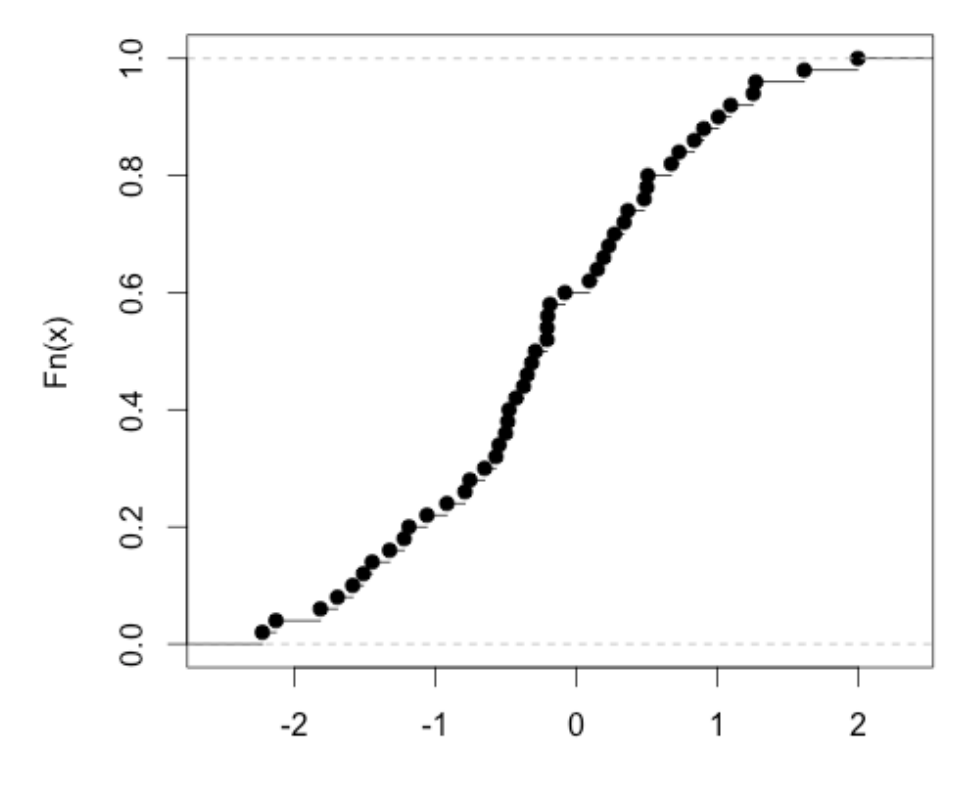

esearch

ö

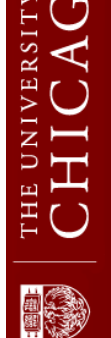

#### Empirical cumulative distribution function

- $> x < -rnorm(50)$
- > plot(ecdf(x),main="Empirical CDF",cex=0.2)

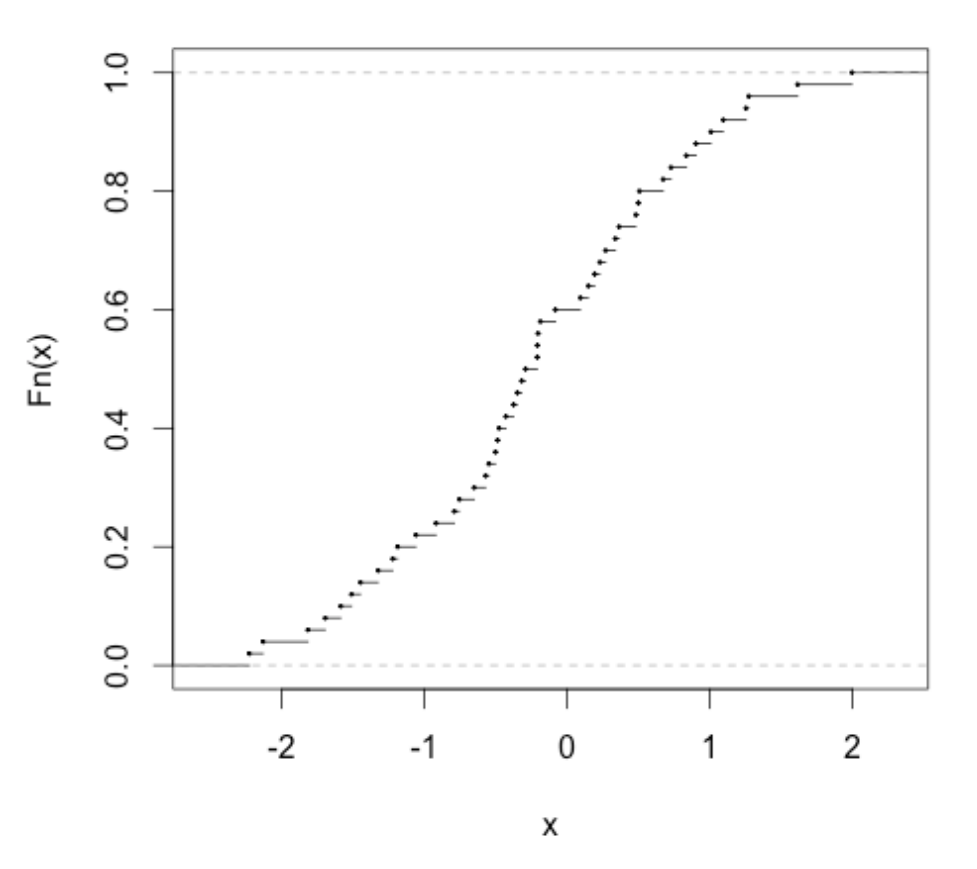

Reduce the size of the points with the "cex" parameter

http://cri.uchicago.edu http://cri.uchicago.edu

Research

õ

#### qqnorm : Is the data normally distributed

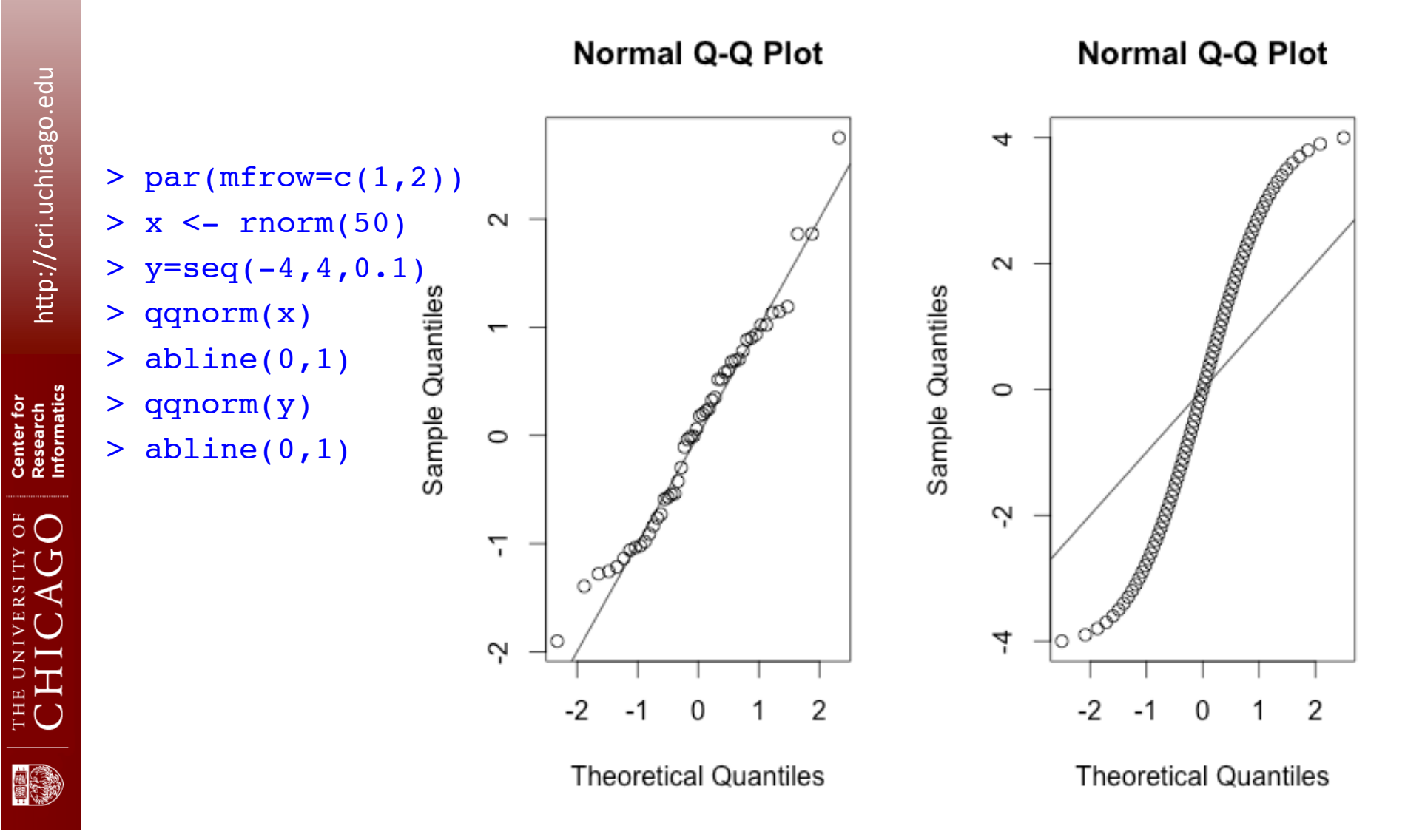

#### QQPlots: Are the datasets sampled from the same distribution?

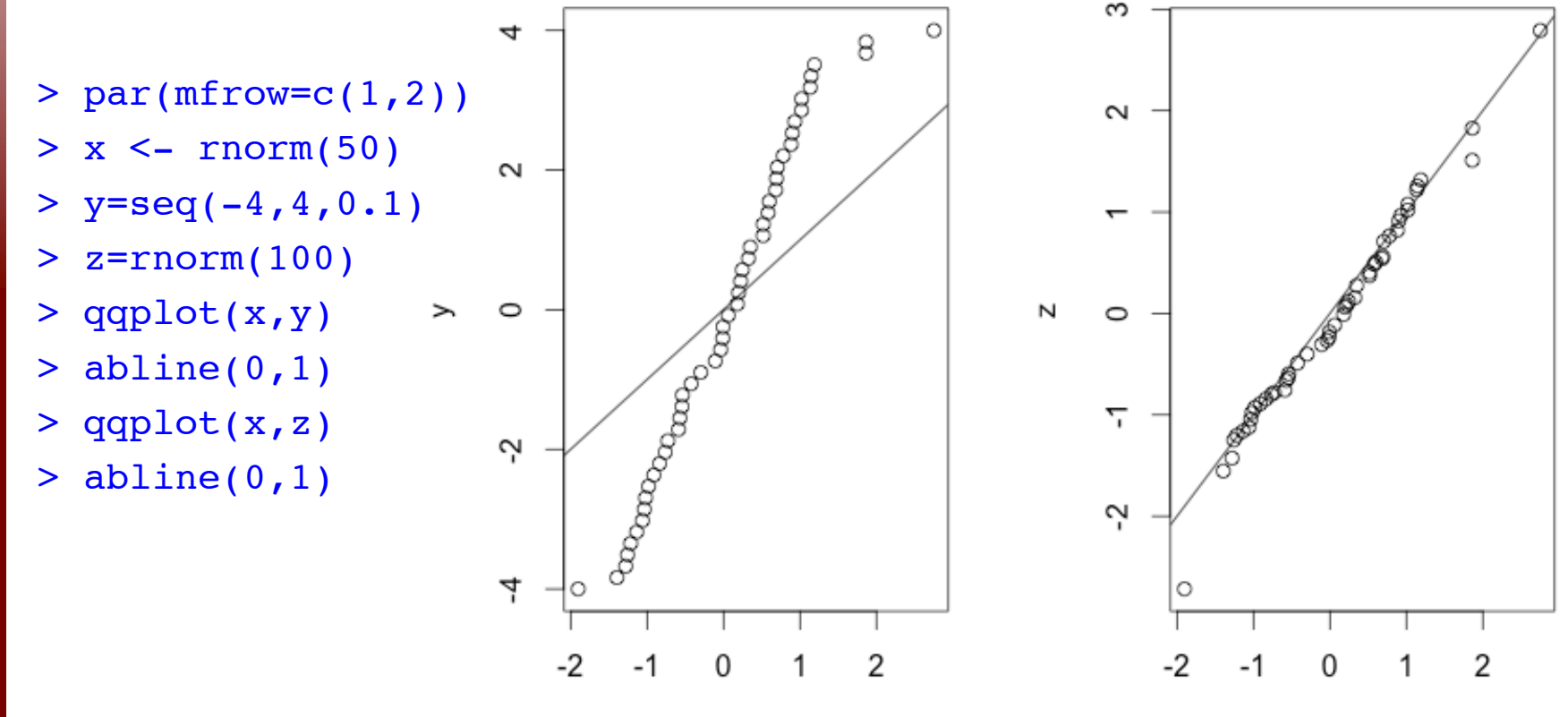

х

http://cri.uchicago.edu http://cri.uchicago.edu

Research<br>Informatics

# **Outline**

- Brief Introduction to R
- Statistics on vectors
- Statistics on tables
- Built-in probability distributions
- Plotting distributions in R
- Significance testing
- Correlation and regression

Center for<br>Research<br>Informatics

UNIVERSITY OF

#### One sample t-test

**Following is data for women's daily energy intake:**

```
> daily.intake <- c(5260,5470,5640,6180,6390,6515,
6805,7515,7515,8230,8770)
> quantile(daily.intake)
0% 25% 50% 75% 100%
5260 5910 6515 7515 8770
```
**QUESTION**: You might wish to investigate whether the women's energy intake deviates systematically from a recommended value of 7725 kJ. Assuming that data come from a normal distribution, the objective is to test whether this distribution might have mean  $\mu = 7725$ . This is done with t.test() as follows:

Center for<br>Research<br>Informatics

**CAGO** 

#### One sample t-test

**QUESTION**: You might wish to investigate whether the women's energy intake deviates systematically from a recommended value of 7725 kJ. Assuming that data come from a normal distribution, the objective is to test whether this distribution might have mean  $\mu =$ 7725. This is done with t.test() as follows:

#### > t.test(daily.intake,mu=7725)

95 percent confidence interval:

 $t = -2.8208$ , df = 10, p-value = 0.01814

alternative hypothesis: true mean is not equal to 7725

One Sample t-test

data: daily.intake

5986.348 7520.925

sample estimates:

mean of x

6753.636

Center for<br>Research<br>Informatics THE UNIVERSITY OF<br>CHICAGO

http://cri.uchicago.edu

http://cri.uchicago.edu
# One sample t-test

```
> t.test(daily.intake,mu=7725)
```
One Sample t-test

data: daily.intake  $t = -2.8208$ , df = 10, p-value = 0.01814 alternative hypothesis: true mean is not equal to 7725 95 percent confidence interval: 5986.348 7520.925 sample estimates: mean of x 6753.636

# Wilcoxon signed ranked test

Non-Parametric test:

```
> wilcox.test(daily.intake, mu=7725)
```
Wilcoxon signed rank test with continuity correction

```
data: daily.intake
V = 8, p-value = 0.0293
alternative hypothesis: true location is not equal to 7725
```
Warning message:

```
In wilcox.test.default(daily.intake, mu = 7725) :
   cannot compute exact p-value with ties
```
There is not as much output as from  $t \cdot \text{test}$  as there is no parameter estimate in a nonparametric test and therefore no confidence limits, etc., either.

Center for<br>Research<br>Informatics

THE UNIVERSITY OF<br>CHICAGO

# THE UNIVERSITY OF<br>C H I C A G O

# Paired t-test

Paired tests are used when there are two measurements on the same experimental unit. The theory is essentially based on taking differences and thus reducing the problem to that of a one-sample test

### Remember the table we read?

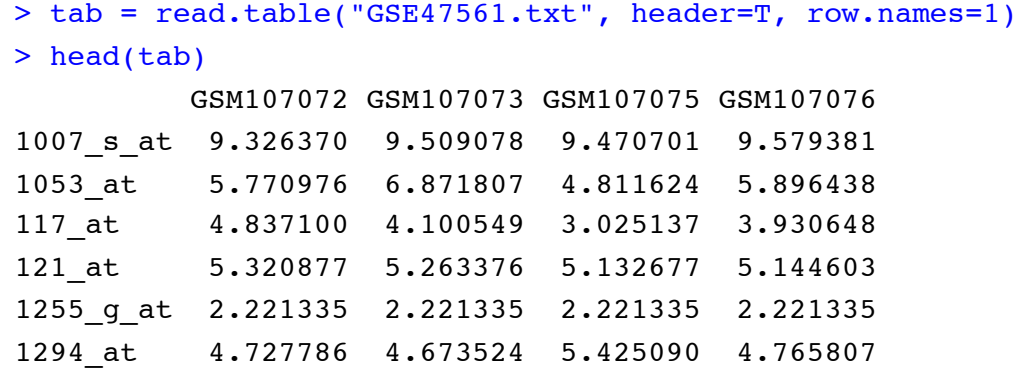

**Challenge 5:** Assuming that column 1(GSM107072) is the gene expression of PatientA before treatment and column 2 (GSM107073) is the gene expression of the same patient after treatment, was there any difference in gene expression of the patient after treatment?

# Challenge 5

```
> t.test(tab[,1], tab[,2])Welch Two Sample t-test
```
WRONG!!!!

```
data: tab[, 1] and tab[, 2]t = 0.1349, df = 394, p-value = 0.8927
alternative hypothesis: true difference in means is not equal to 0
95 percent confidence interval:
 -0.4969145 0.5701452
sample estimates:
mean of x mean of y 
  9.943704 9.907088
```
alternative hypothesis: true difference in means is not equal to 0

 $> t.test(tab[,1], tab[,2], paired = T$ Paired t-test

 $t = 0.8597$ , df = 197, p-value = 0.391

0.03661536

data:  $tab[, 1]$  and  $tab[, 2]$ 

-0.04737259 0.12060331

mean of the differences

sample estimates:

95 percent confidence interval:

You have to specify paired=T explicitly in the call, indicating that you want a paired test

http://cri.uchicago.edu

http://cri.uchicago.edu

# **Outline**

- Brief Introduction to R
- Statistics on vectors
- Statistics on tables
- Built-in probability distributions
- Plotting distributions in R
- Significance testing
- Correlation and regression

Center for<br>Research<br>Informatics

 $\overline{5}$   $\overline{O}$ 

- A correlation coefficient is a symmetric, scale-invariant measure of association between two random variables.
- It ranges from −1 to +1, where the extremes indicate perfect correlation and 0 means no correlation.
- The sign is negative when large values of one variable are associated with small values of the other and positive if both variables tend to be large or small simultaneously.

Function for correlation in R:

cor()

Center for<br>Research<br>Informatics

5 C

**Challenge 6:** Use the "GSE47561.txt" table and calculate:

- 1. Pearson correlation between the first 2 columns
- 2. Spearman correlation between the first 2 column
- 3. Pearson correlation between all pairs of columns.

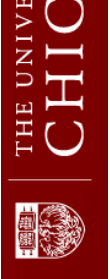

```
> tab = read.table("GSE47561.txt", header=T, row.names=1)
```
### **1. Pearson correlation between the first 2 columns**

Correlation of 2 columns at a time,

```
> cor(tab[,1], tab[,2])
[1] 0.9753716
```
### **2. Spearman correlation between the first 2 column**

```
> cor(tab[,1], tab[,2], method="spearman")
[1] 0.9602081
```
NOTE: Method can be "pearson" OR "kendall" OR "spearman". Pearson is be default

Center for<br>Research<br>Informatics

THE UNIVERSITY OF<br>CHICAGO

### **3. Pearson correlation between all pairs of columns.**

Correlation of the entire table

### > cor(tab)

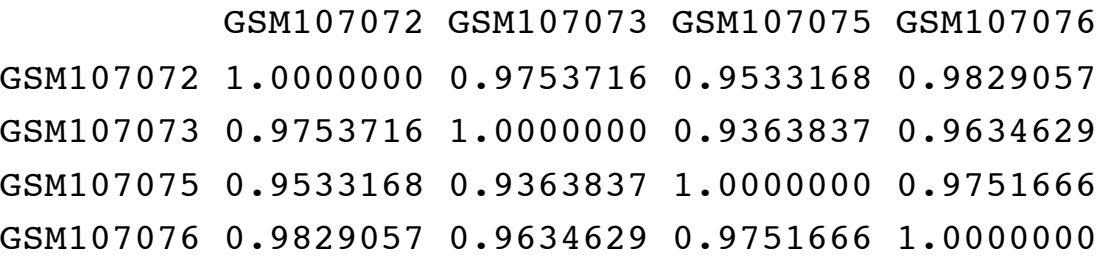

Center for<br>Research<br>Informatics  $\delta$ O ERSITY

LHC<br>CHT

· 全国

# Plot the correlations

- > tab=read.table("GSE47561.txt",header=T,row.names=1)
- > plot(tab[,1],tab[,2],pch=20,col="darkred")

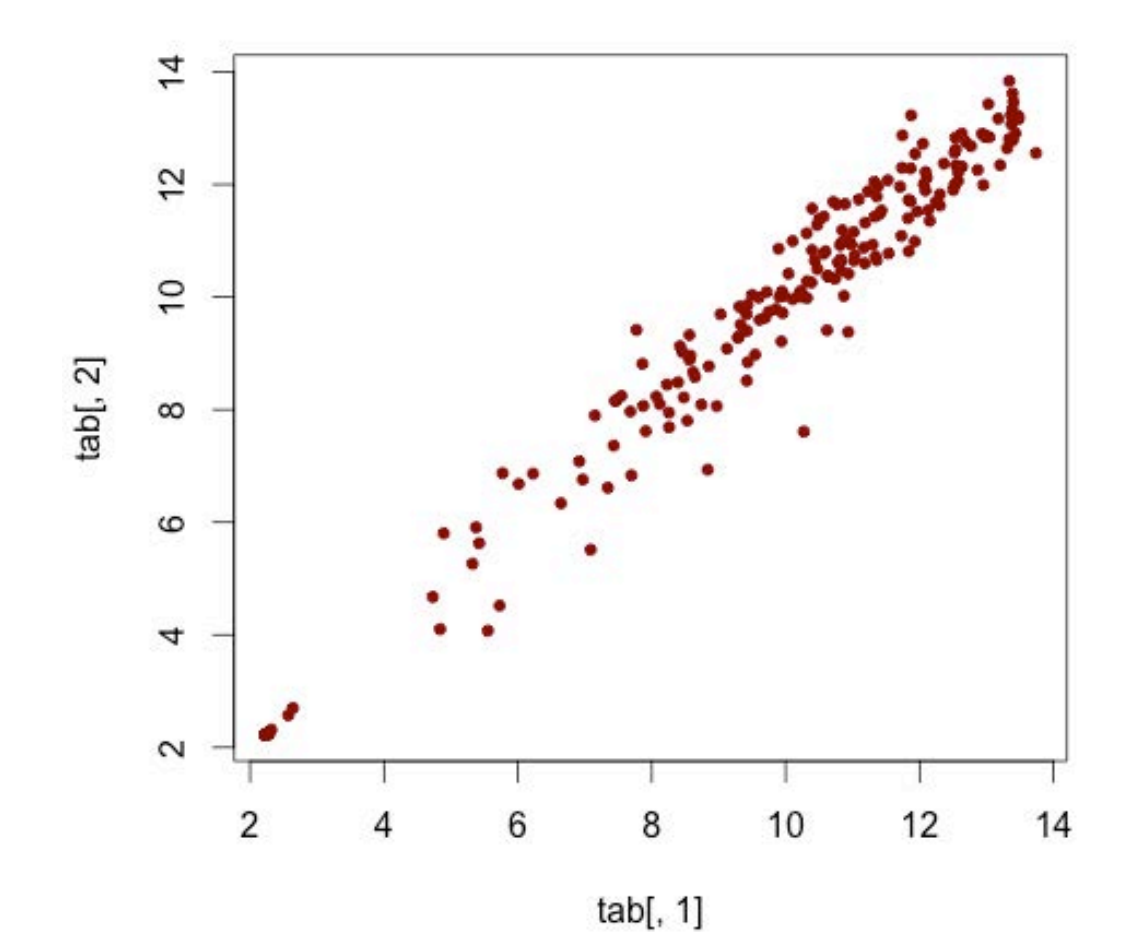

öF  $\blacksquare$ 

# Add the linear regression line

http://cri.uchicago.edu

http://cri.uchicago.edu

õ ◯

```
> abline(lm(tab[,2] \sim tab[,1]))
> \text{lm(tab[,2]} \sim \text{tab[,1]}\overline{4}Call:
lm(formula = tab[, 2] \sim tab[, 1])12
Coefficients:
(Intercept) tab[, 1] 
                                              \overline{0} 0.2079 0.9754 tab[, 2]\infty\circ4
                                              \mathbf 210
                                                                                            12
                                                   2
                                                            4
                                                                    6
                                                                            8
                                                                                                     14
                                                                         tab[, 1]
```
## Please fill out a short survey

https://biocore.cri.uchicago.edu/cgi-bin/survey.cgi?id=36

# Thank you!

Center for<br>Research<br>Informatics

**うつ**